# SHARP

# **ZM-300シリーズ�**

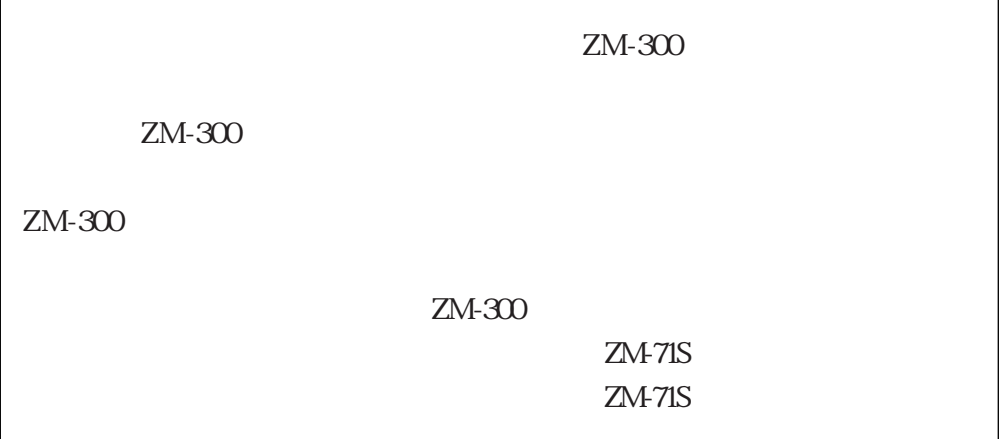

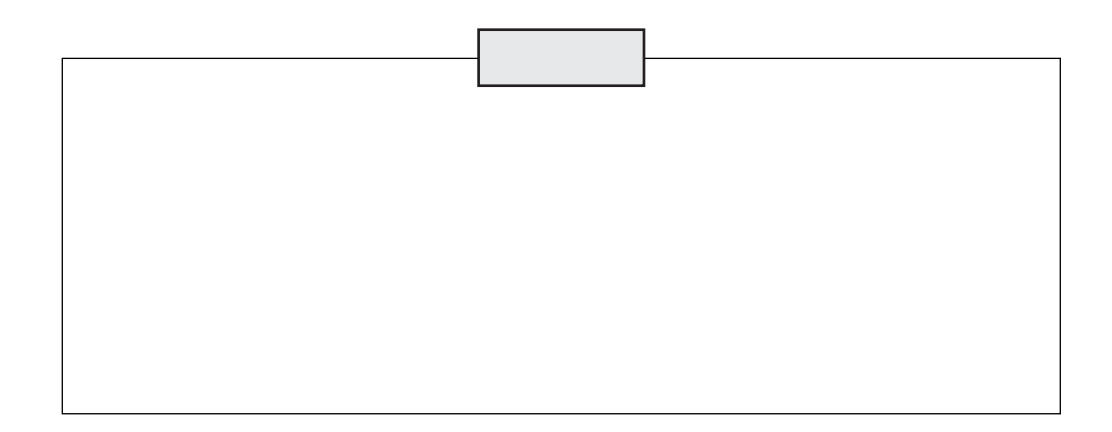

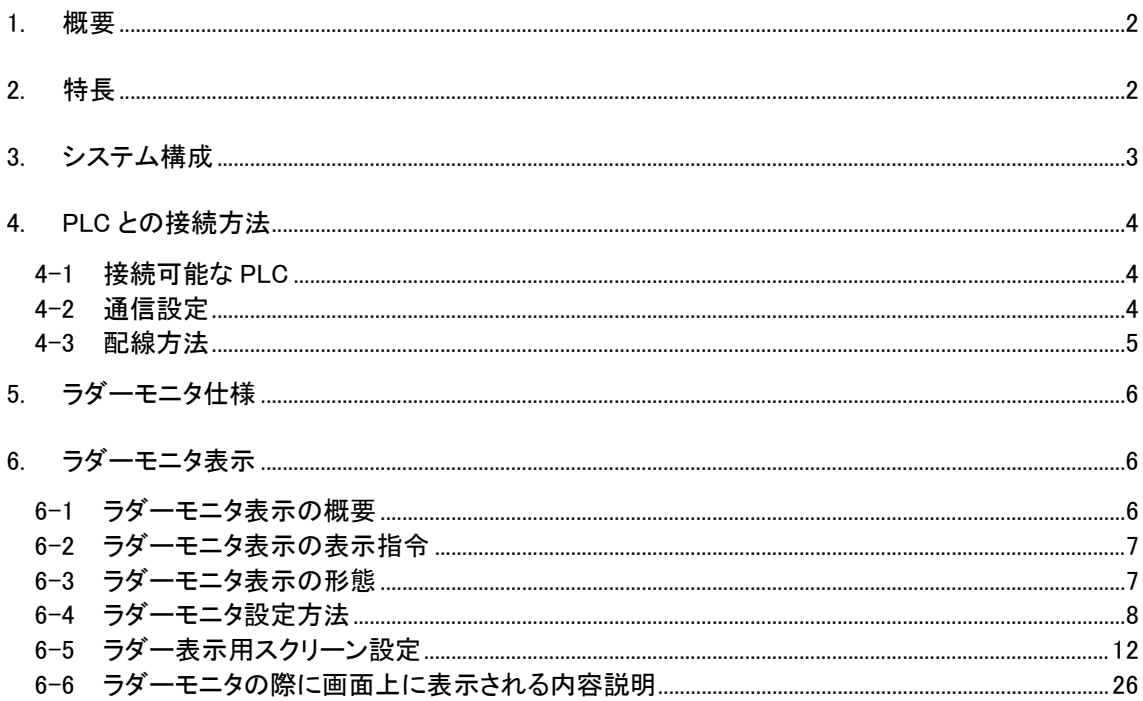

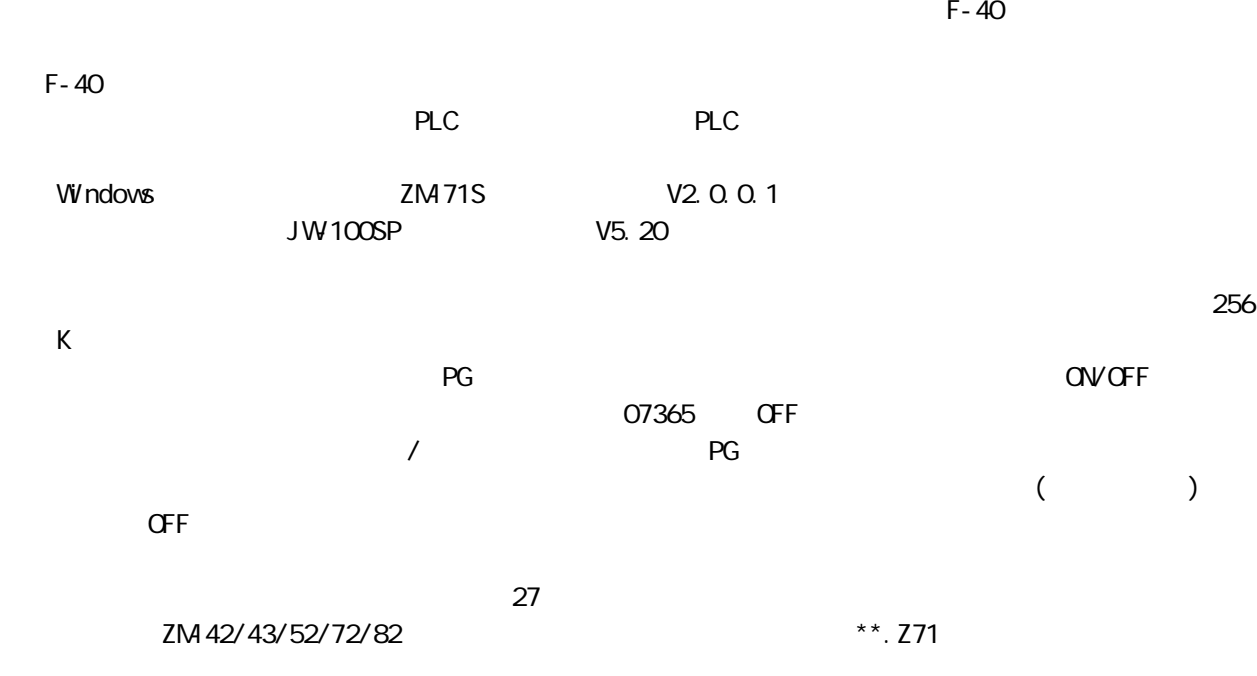

ZM42/43/52/72/82

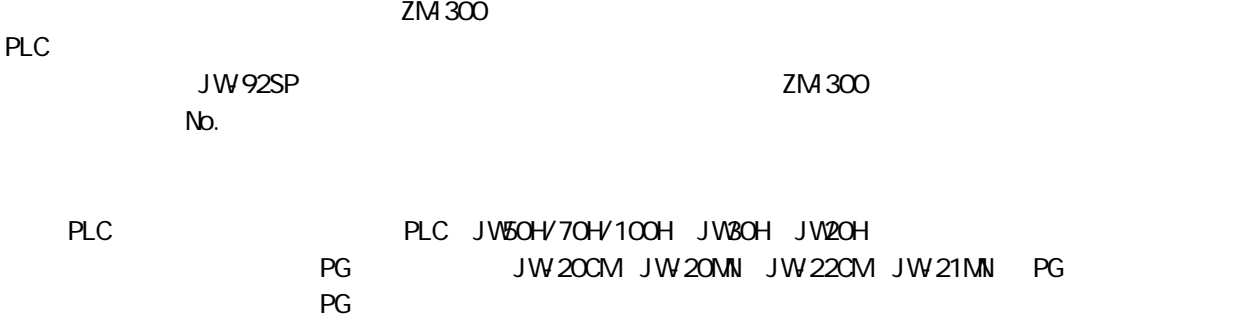

 $\overline{A}$ 

 $R$ <sub>b</sub>  $R$ <sub>c</sub>  $R$  is the planet  $R$  is the planet  $R$  is the planet  $R$  is the planet  $R$  is the planet  $R$  is the planet  $R$  is the planet  $R$  is the planet  $R$  is the planet  $R$  is the planet  $R$  is the planet  $R$  is th

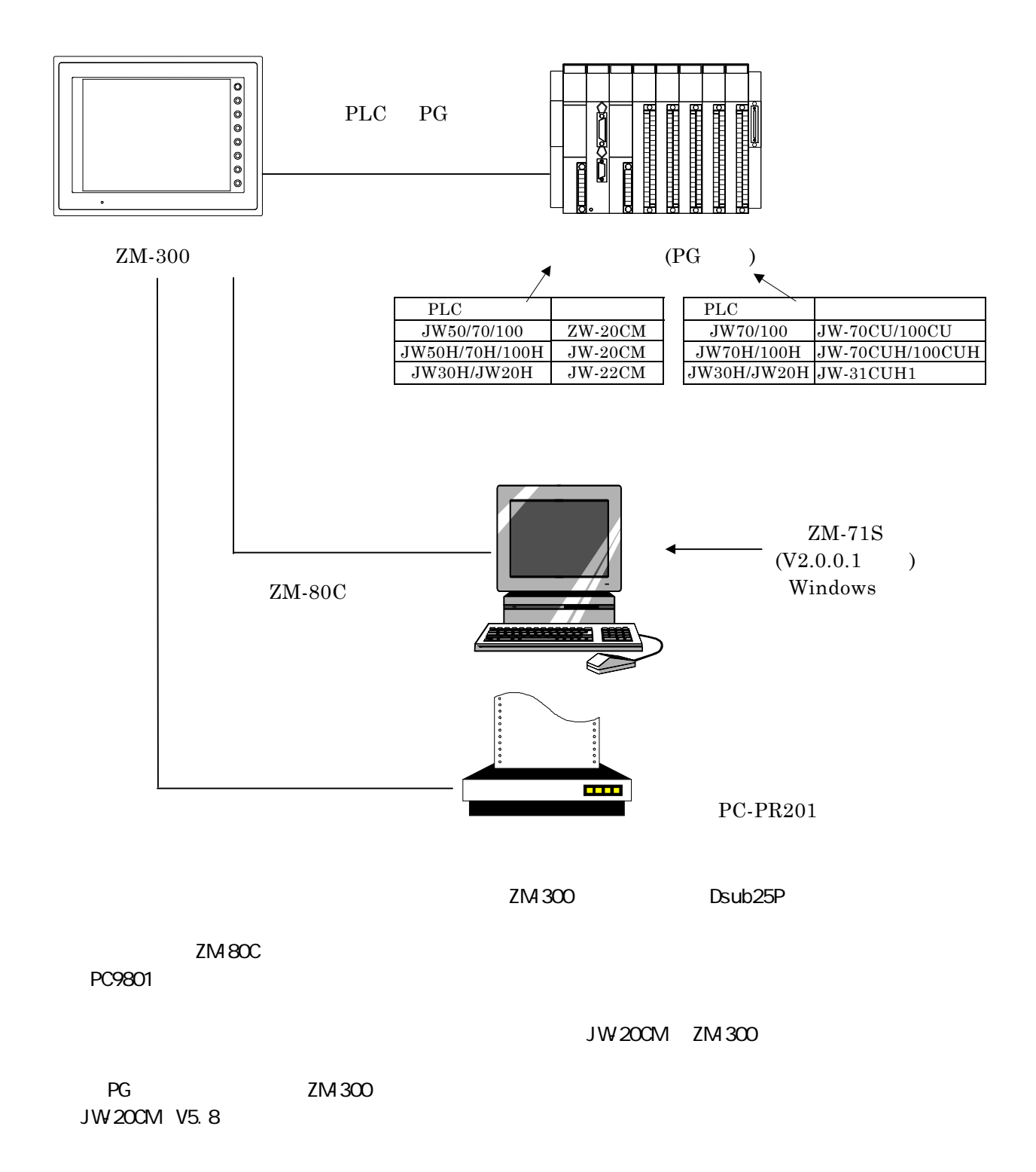

LADDER37x. Z37 LADDER38x. Z37

PLC

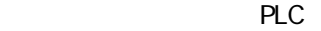

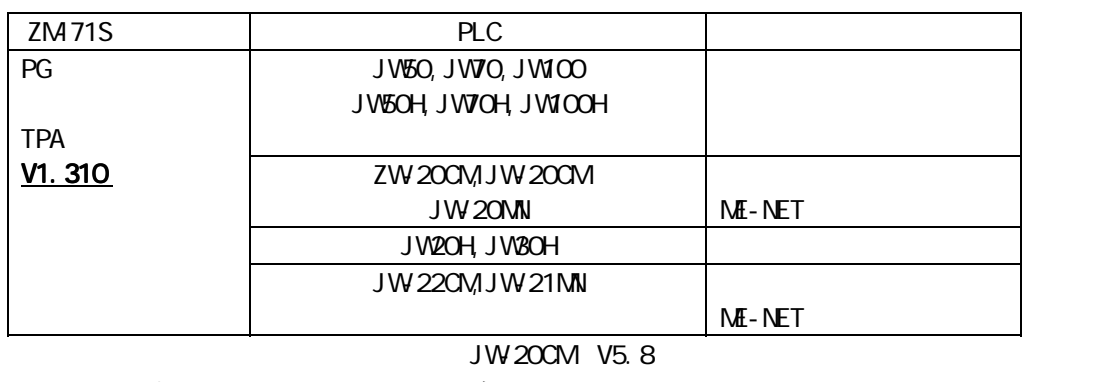

2 M 71S TPA I/F TWO TRANSPORTED I/F TWO TRANSPORTED IN THE V1.310

※3 ZM-300 シリーズの本体システムプログラムは、V1.011 以上を使用してください。

 $ZM-300$ ZM71S V2.0.0.1

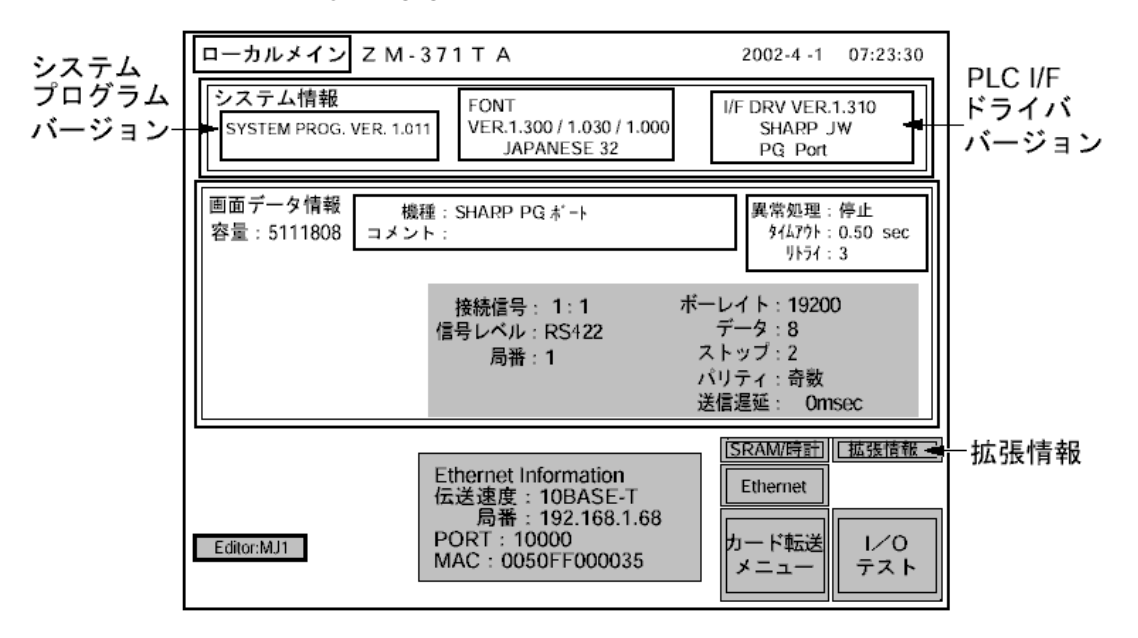

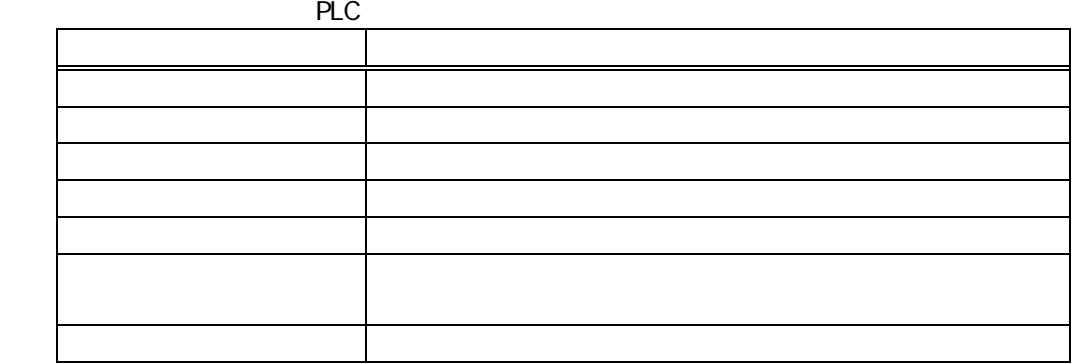

#### $ZM-300$  PLC

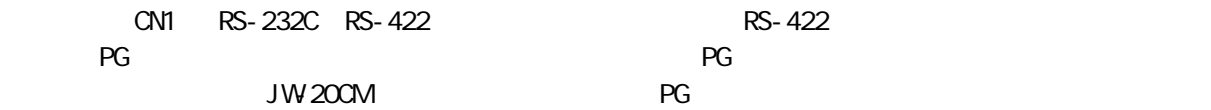

RS-422(1:1接続)

1)JW-70CU/JW-100CU/JW-70CUH/JW-100CUH/JW-20CM PG ポート接続の場合

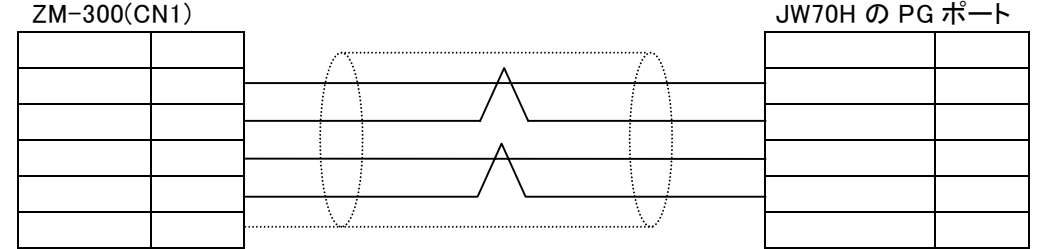

#### 2)JW-22CU/JW-22CM PG ポート接続の場合

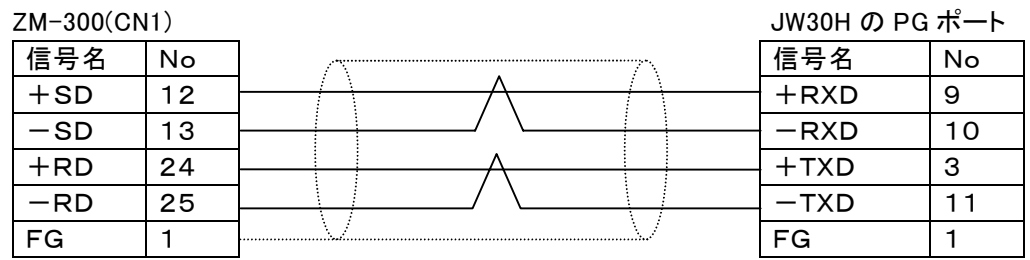

#### RS-422(n:1 マルチリンク接続)

JW-20CM V5.8

#### 1)JW-20CM/JW-20MN PG ポート接続の場合

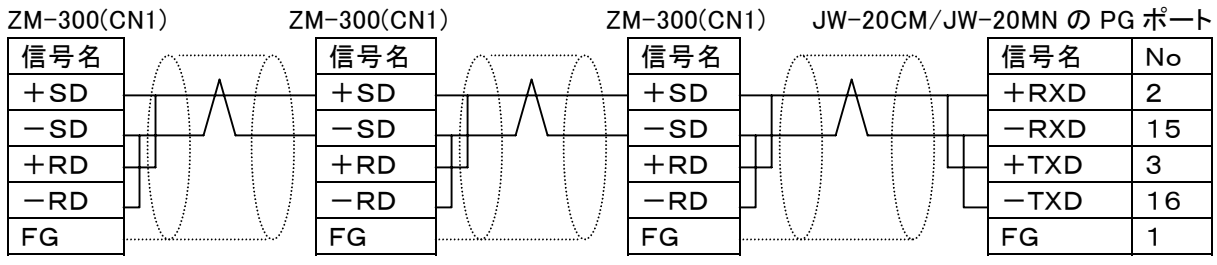

2)JW-22CM/JW-21MN PG ポート接続の場合

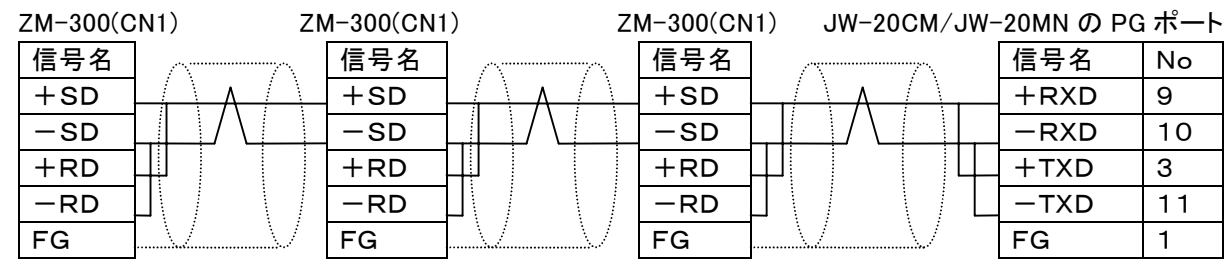

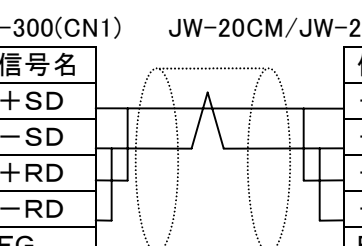

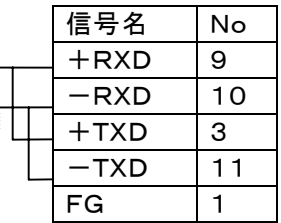

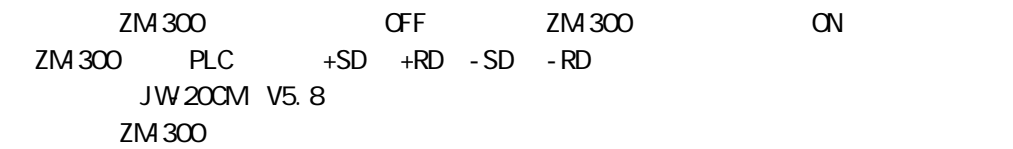

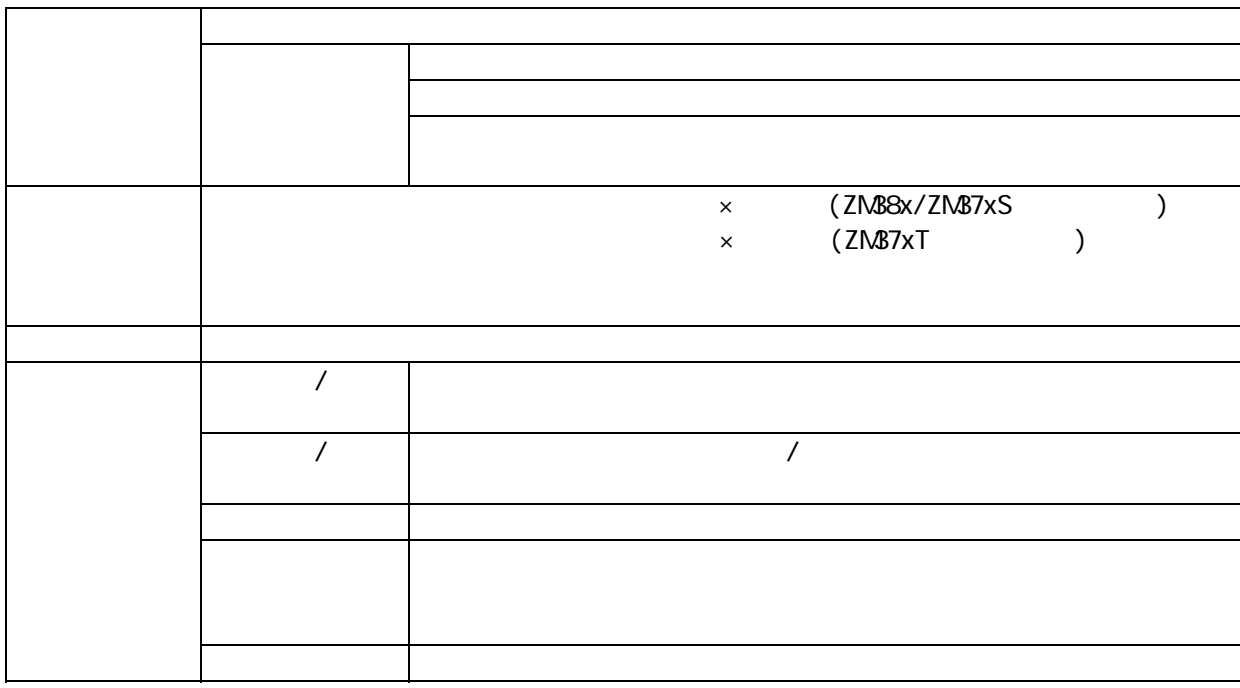

F-32 SET DTMR UTMR DONT UCNT

TMR/CNT

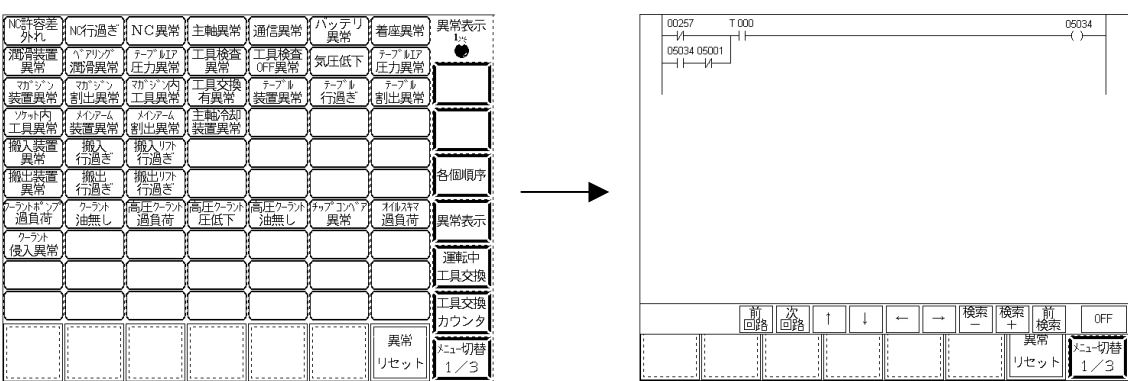

 $\mathbb N$ .

 $\Delta T$ NAP/CNT  $\Delta T$  and  $\Delta T$  and  $\Delta T$  and  $\Delta T$  and  $\Delta T$ 

LADDER37x. Z37 LADDER38x. Z37  $\sim$  No. 10  $\sim$  ZM-71S( $\lambda$ 

[LADDER37x. Z37]

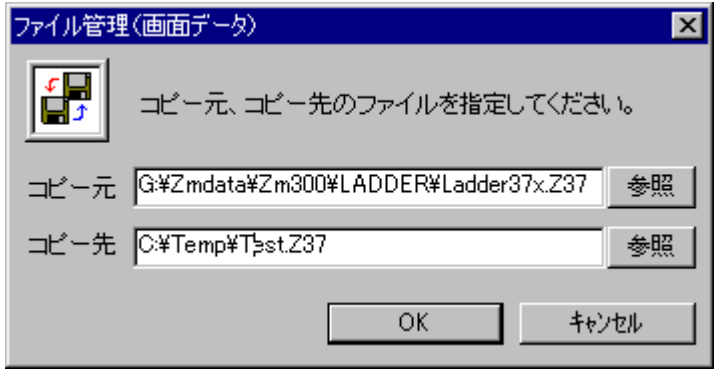

LADDER37x. Z37

TEST. Z37

6-4-1. No. 10

No. 10( )  $\sim$  No. 10  $\sim$ 

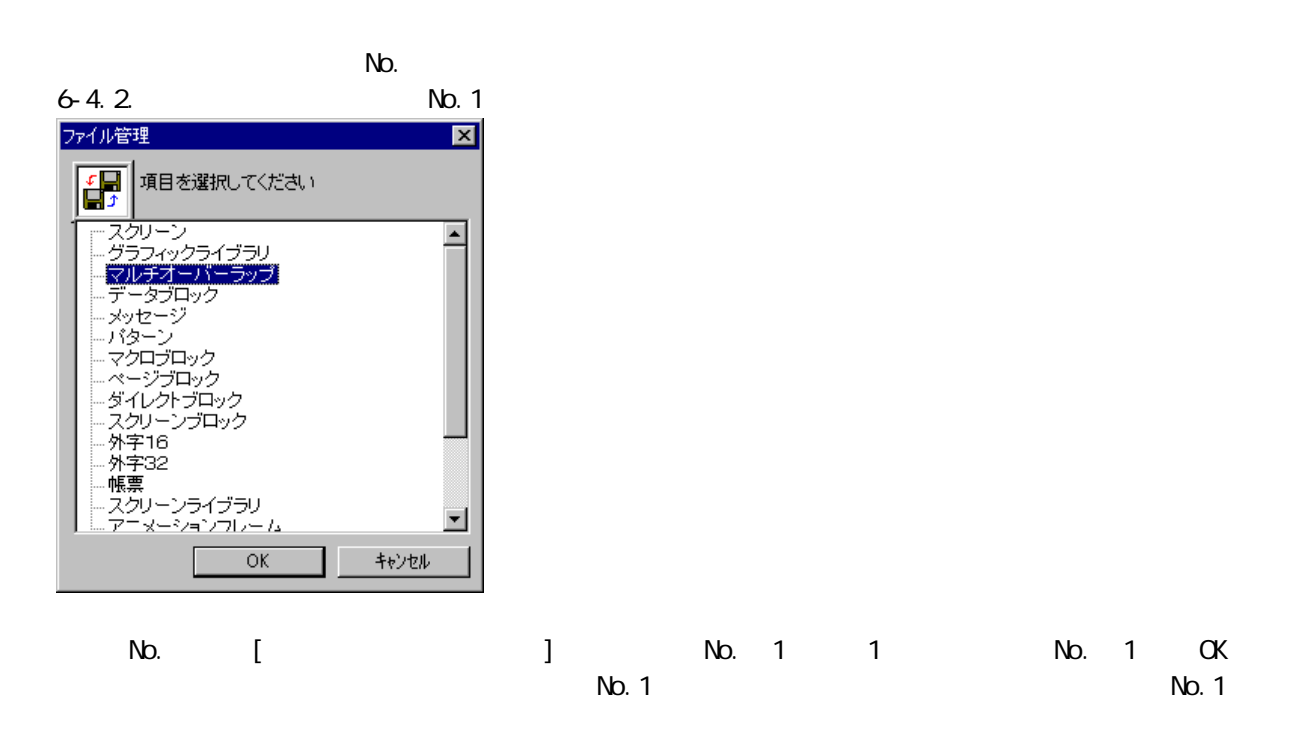

 $N_{\rm O}$ . The state  $N_{\rm O}$  and  $N_{\rm O}$  and  $N_{\rm O}$  and  $N_{\rm O}$  or  $N_{\rm O}$ 

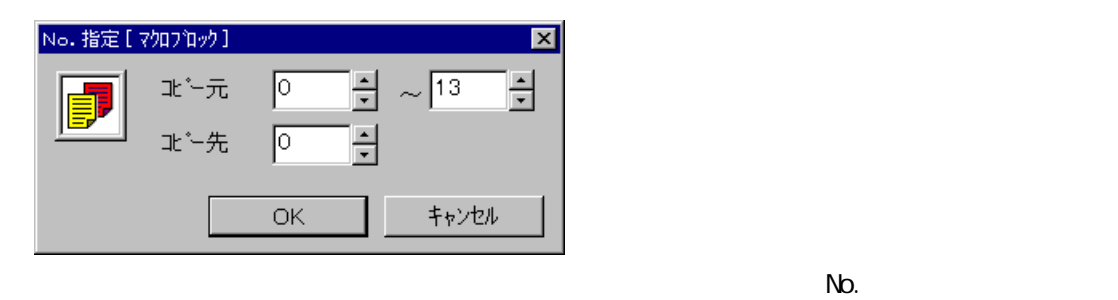

CALL No.

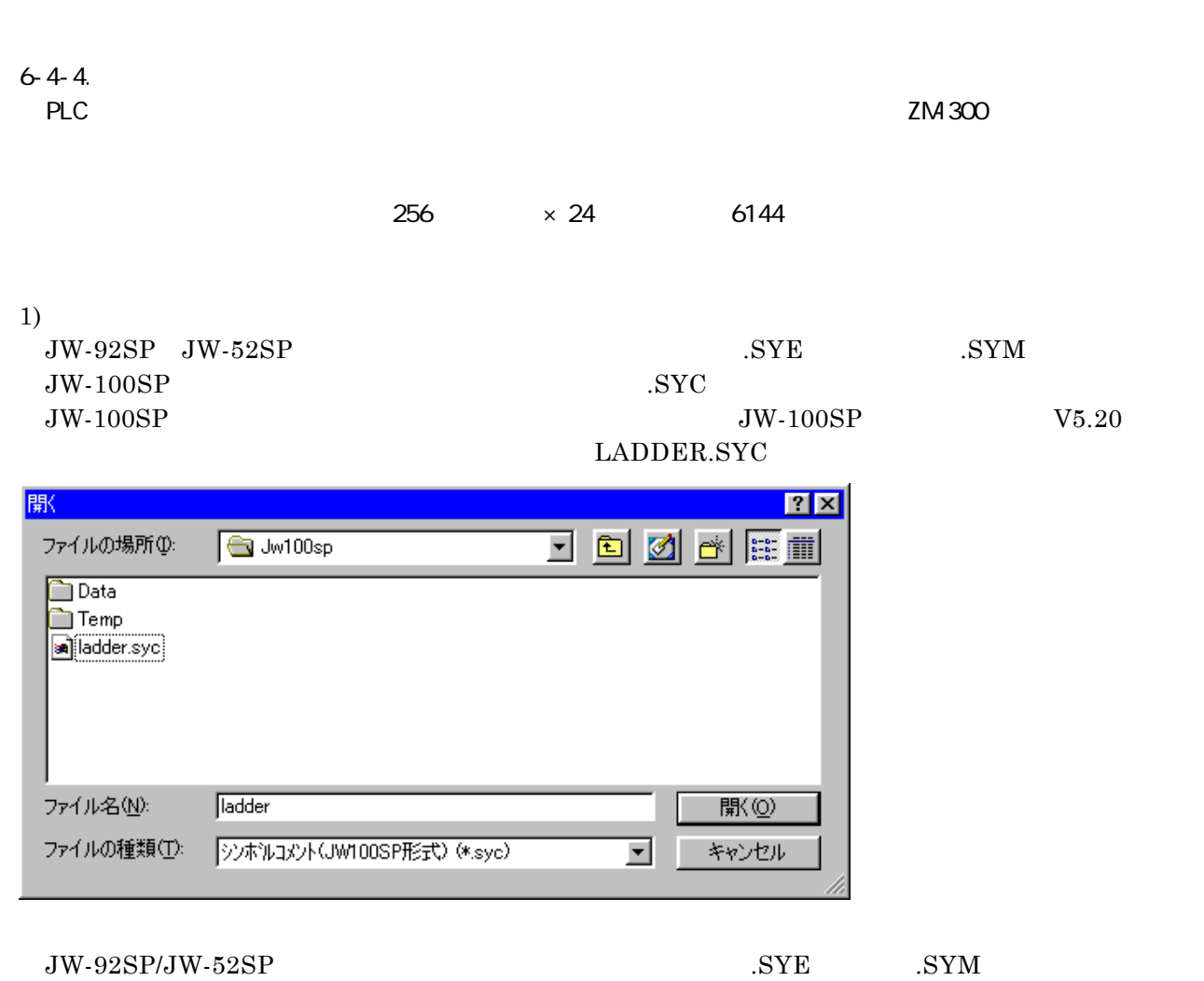

 $\mathrm{JW}\text{-}100\mathrm{SP}$ 

2)  $ZM70$  .mg  $2M70$   $mg$ 

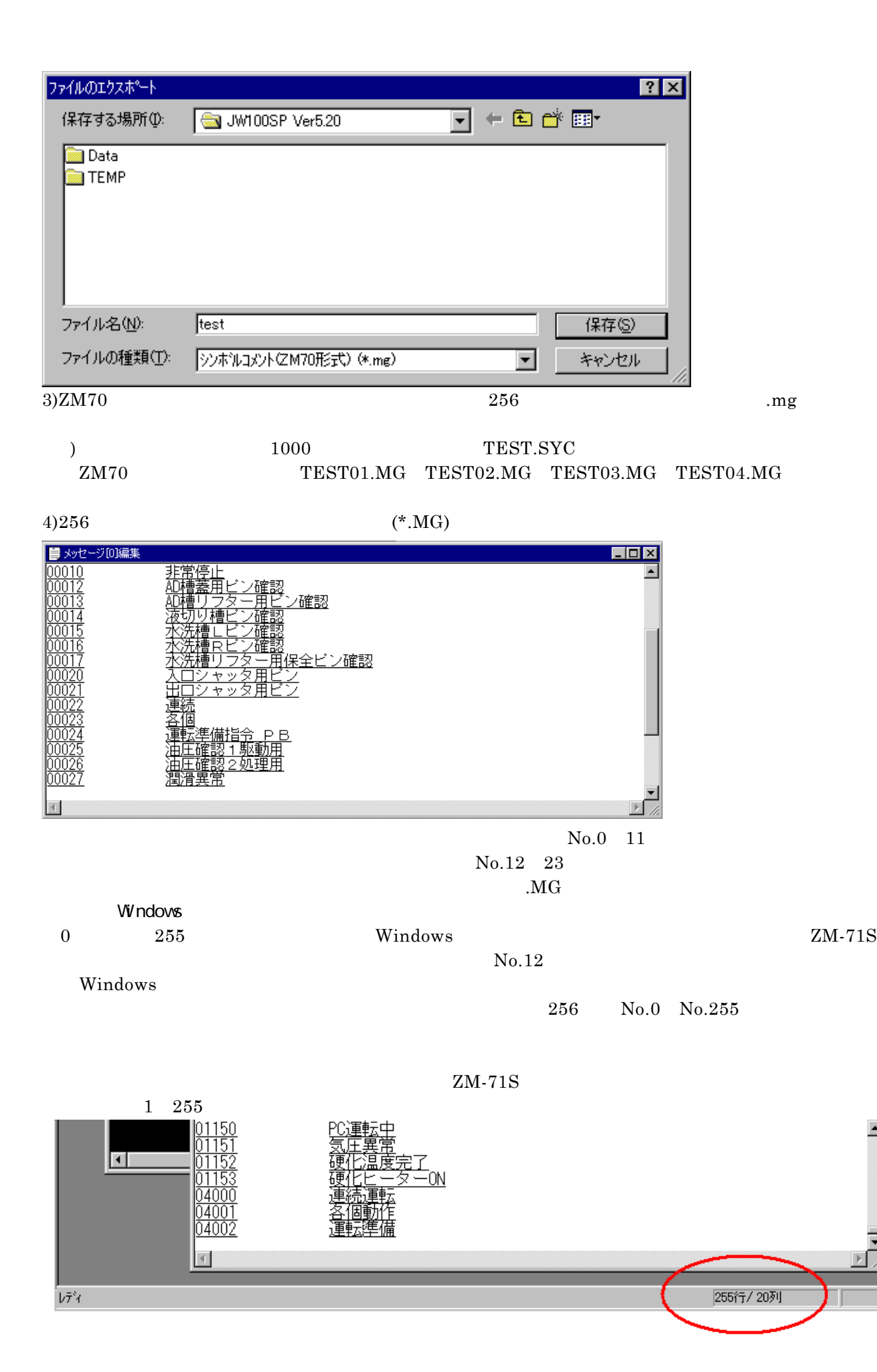

 $\blacktriangle$ 

PLC PLC

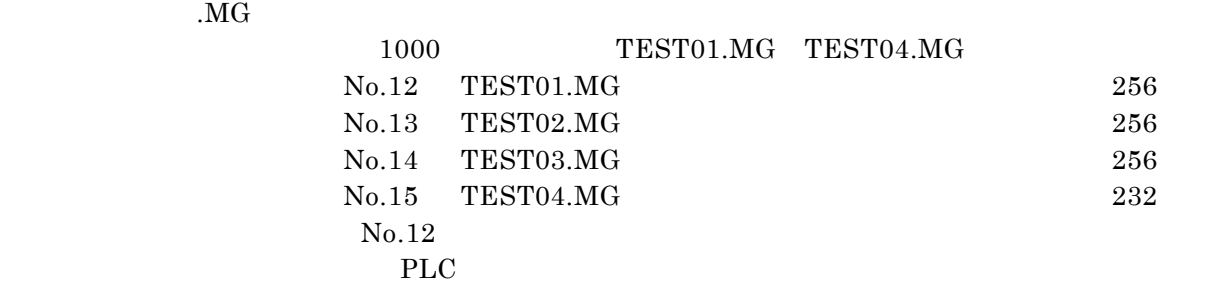

Test. Z37

 $BOX$ 

 $PLC$ 

本体設定  $\overline{\mathbf{x}}$ 増設メモリ | バックライト | ブザー | システム/モードスイッチ | フリンク/フラッシュ 環境設定 タッチスイッチ | DIOメモリ | オーバーラッフ° | E-Mail 表示項目 すべて表示  $\vert \cdot \vert$ マラダーモニタを使用する  $\blacktriangle$ □リレー:スツーンコール時優先順 □128色で使用する □3Dパーツを使用する □2点押し特殊動作 □LD\_RECIPEでNULLをスペースに変換しない □BMOVでダブルワード転送を許可する □入力ビデオ信号:奇数または偶数フィールドのみ  $\overline{\mathbb{R}}$  $\mathbb{R}$  $\overline{OK}$ キャンセル

 $6-5-2$ .  $5-2$ 

 $\sim$  No. 10  $\sim$ 

 $\mathsf{N}\mathsf{d}$ .

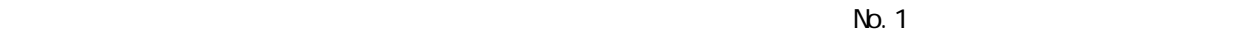

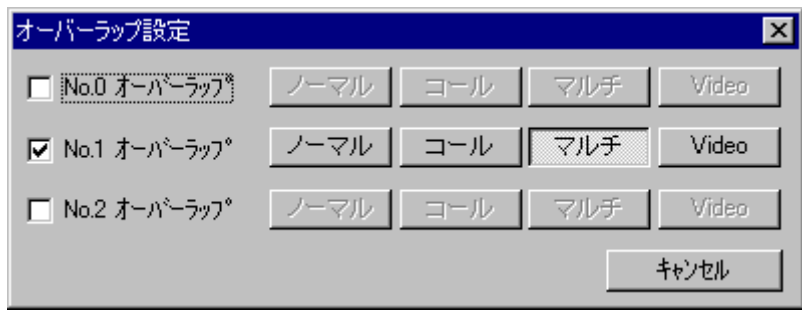

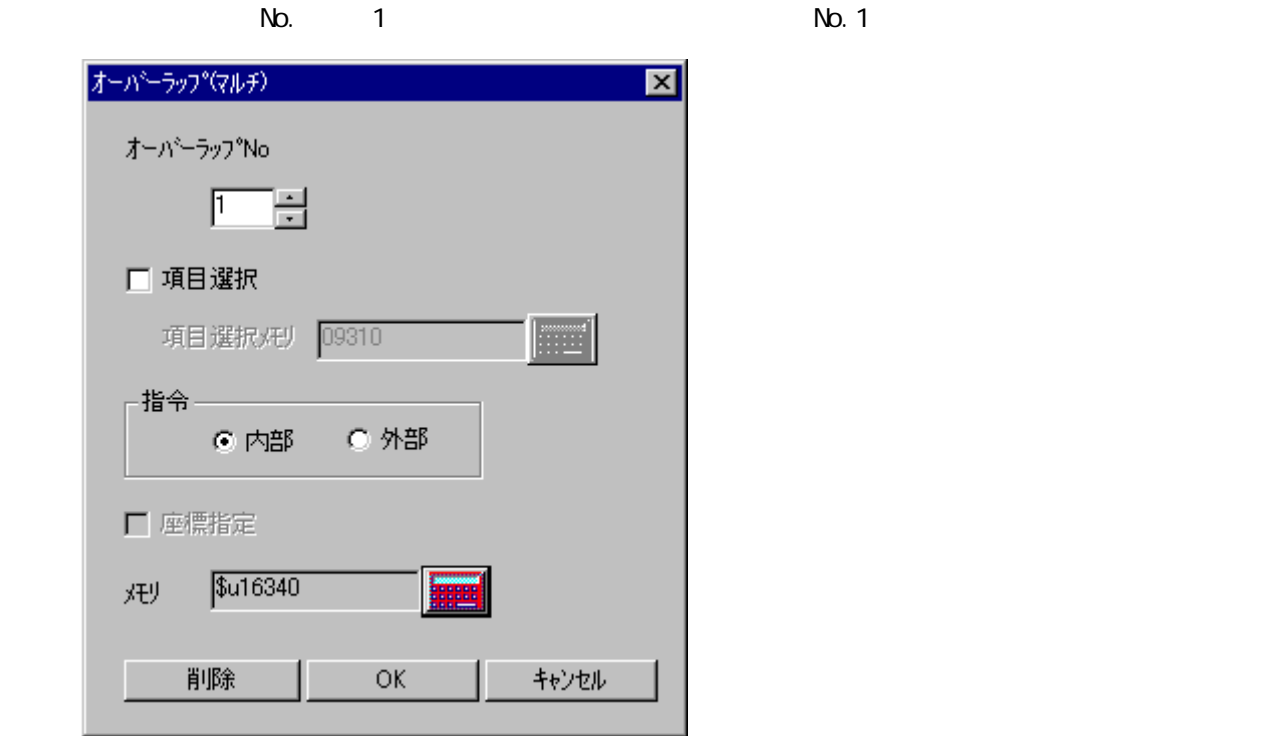

 $\alpha$ 

 $N_{\rm O}$ . 1 and  $N_{\rm O}$  and  $N_{\rm O}$ 

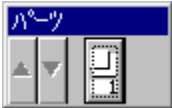

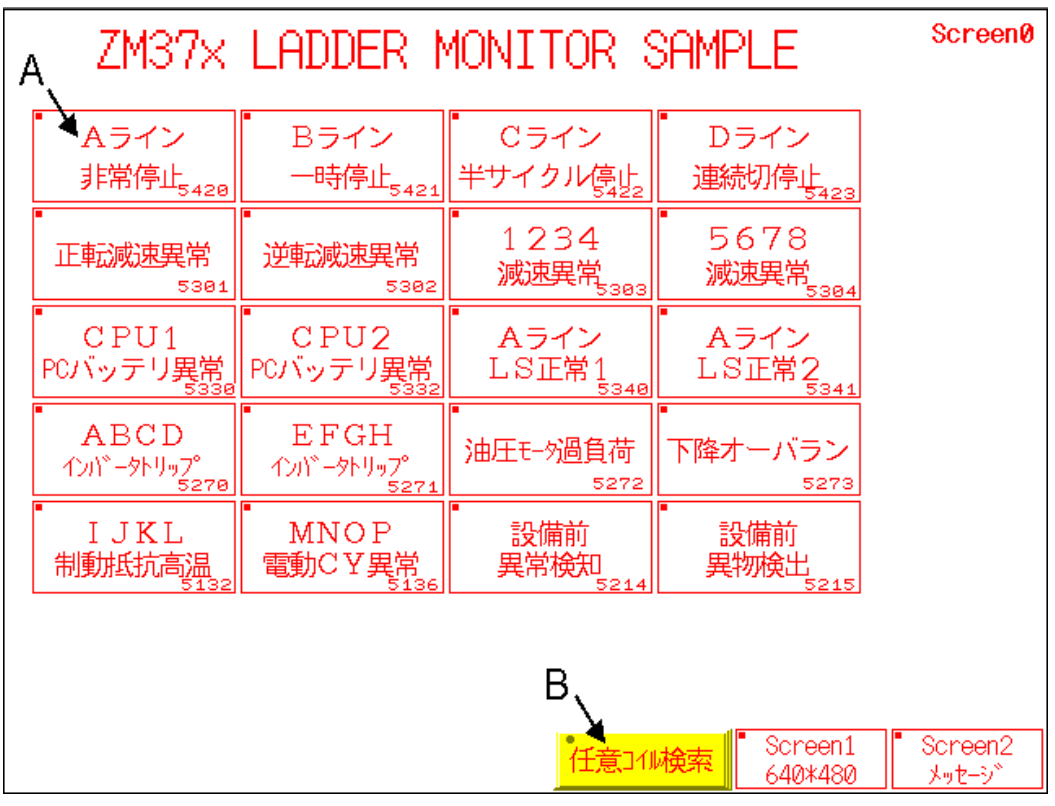

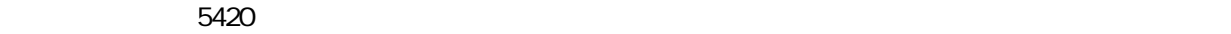

 動作:このスイッチを押すと、ランプメモリのコイル「05420」が SET され、ラダー表示用の  $\sim$  No. 10  $\sim$  1

 $\sim$  05420  $\sim$ 

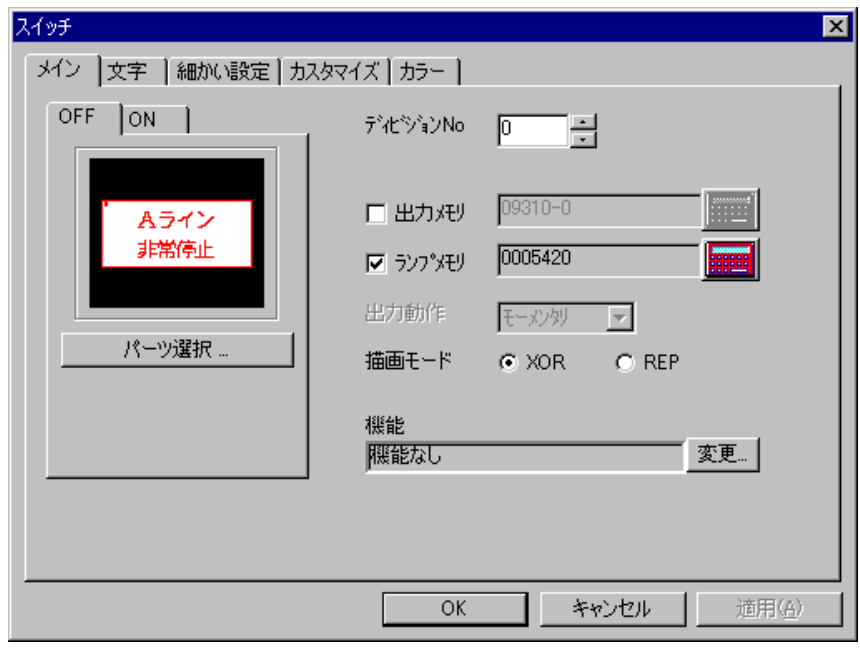

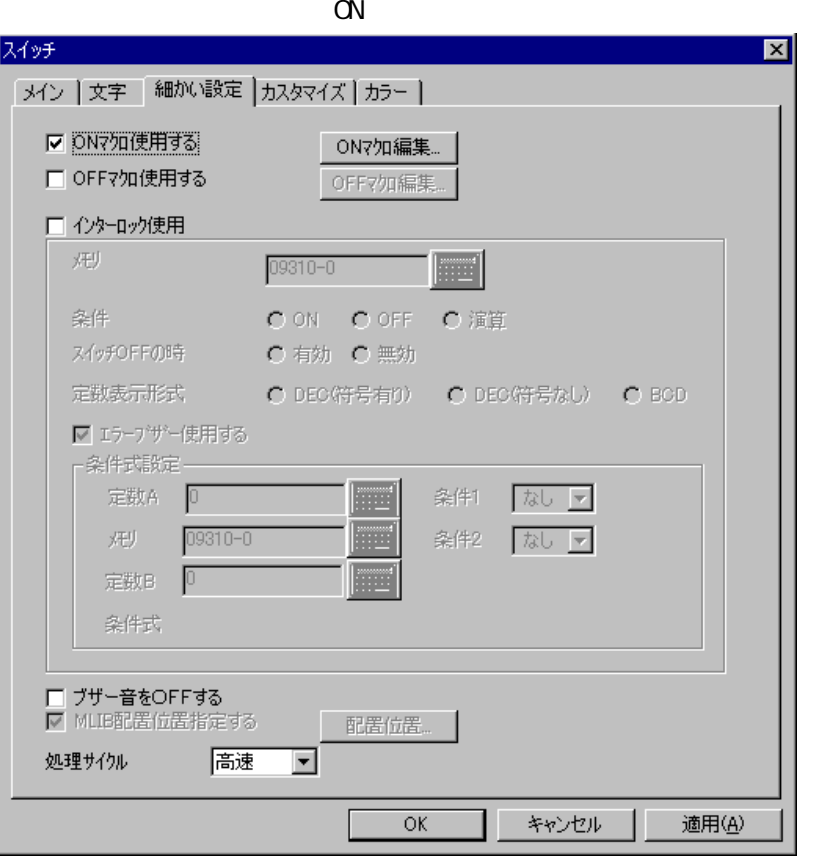

ON CALL O

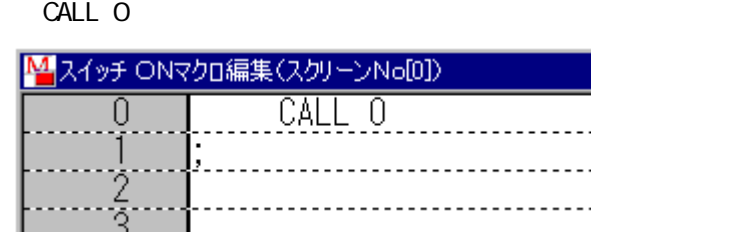

**OUT5420 example 1** and  $\overline{a}$  and  $\overline{b}$  and  $\overline{c}$  and  $\overline{a}$  and  $\overline{a}$  and  $\overline{a}$  and  $\overline{a}$  and  $\overline{a}$  and  $\overline{a}$  and  $\overline{a}$  and  $\overline{a}$  and  $\overline{a}$  and  $\overline{a}$  and  $\overline{a}$  and  $\overline{a}$  and

 $N_{\rm O}$  No. 10  $N_{\rm O}$  The state  $N_{\rm O}$  and  $N_{\rm O}$  and  $N_{\rm O}$  and  $N_{\rm O}$  and  $N_{\rm O}$  and  $N_{\rm O}$  and  $N_{\rm O}$  and  $N_{\rm O}$  and  $N_{\rm O}$  and  $N_{\rm O}$  and  $N_{\rm O}$  and  $N_{\rm O}$  and  $N_{\rm O}$  and  $N_{\rm O}$  and  $N_{\$ 

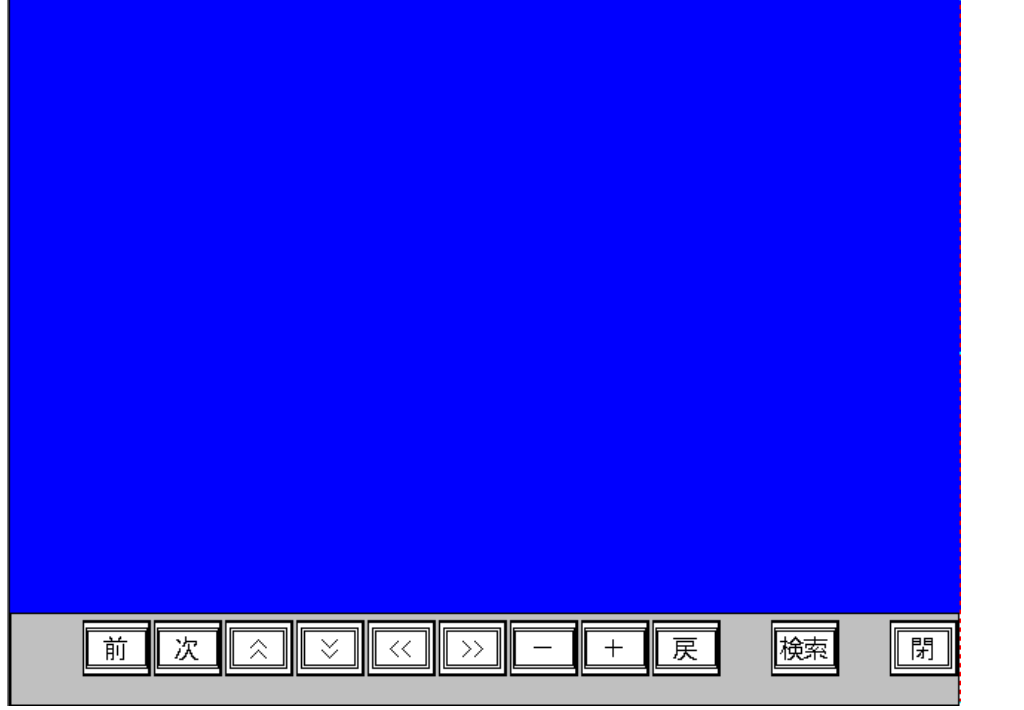

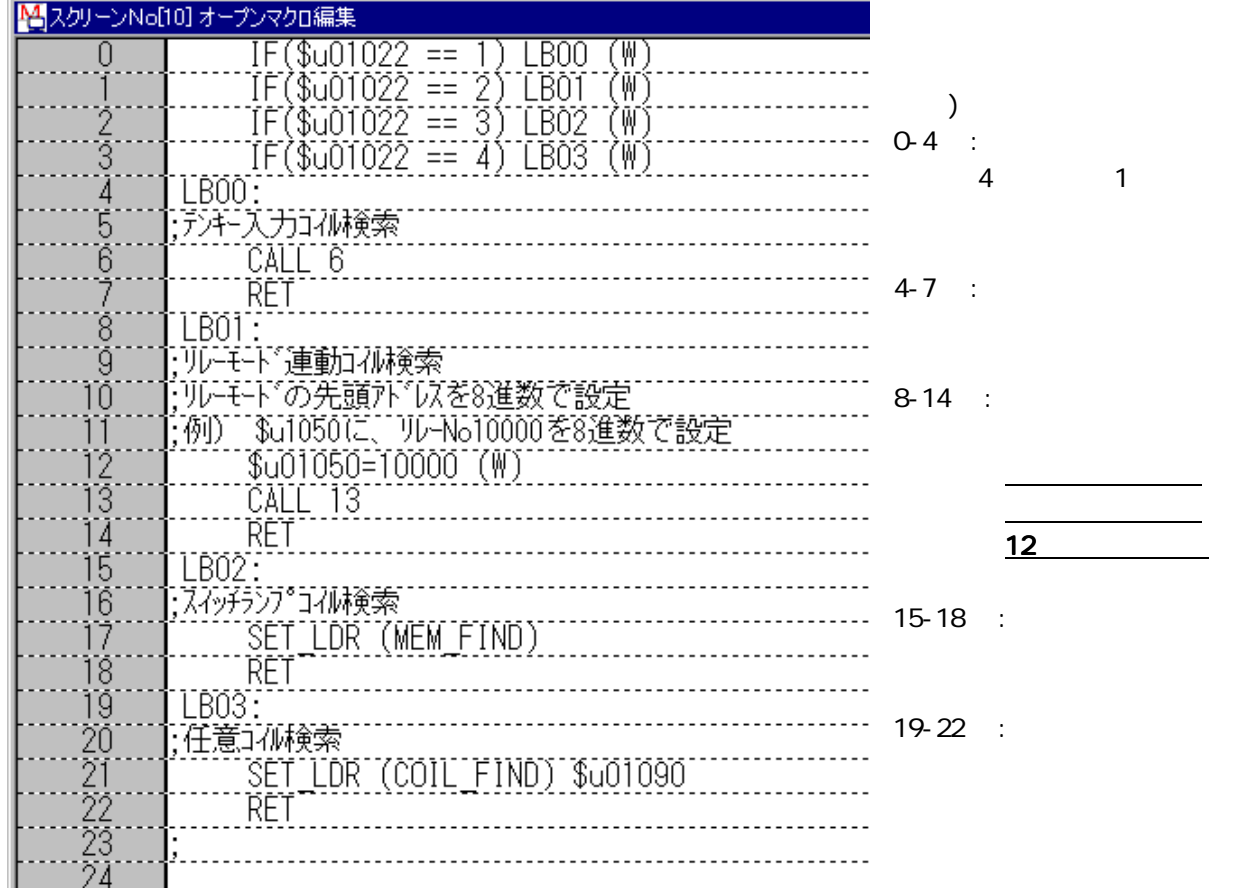

 $No.10$ 

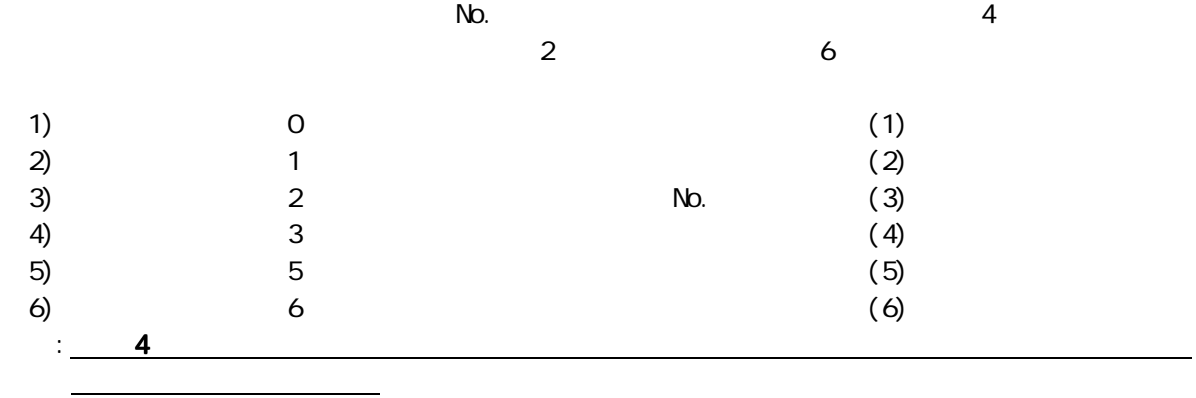

 $(1)$ 

SET\_LDR MEM\_FIND LADDER37x. Z37 No. 0  $\mathbb N$ . ます。スイッチの「細かい設定」⇒「ON マクロ編集」で「CALL 0」を指定することで使用可。  $\mathsf{No}$ . O  $\mathsf{CALL}$  0  $\mathsf{CALL}$  0 アイマクロブロック[0]編集 -<br>イッチランブメモリ検索指令<br>- SET\_LDR (MEM\_FIND)  $\overline{0}$  $\mathbb{R}^2$  $\overline{a}$ \$001021=\$500000 (M) \$001020=10 (W) ā \$uoio22=3~(W) Ä 5 `SČRN)``\$GO1020 ğ 説明:1 行は、スイッチランプのメモリ No.を確定します。 2 行は、スイッチが押されたスクリーン No.を記憶します。 3 No. 10 SET  $\blacksquare$  or  $\blacksquare$  no.  $\blacksquare$  No.  $\blacksquare$  $4$   $=3$  SET  $N_{\rm O}$ . 10  $N_{\rm O}$ 5 \$U1020( No. 10) SET No. 10

 $(2)$ 

◇SET\_LDR:COIL\_FIND

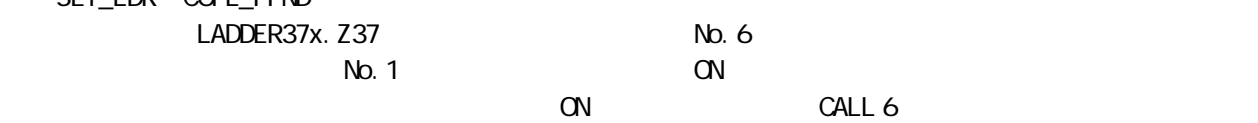

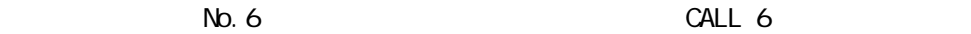

職員ラカロヴロッカ協議事件

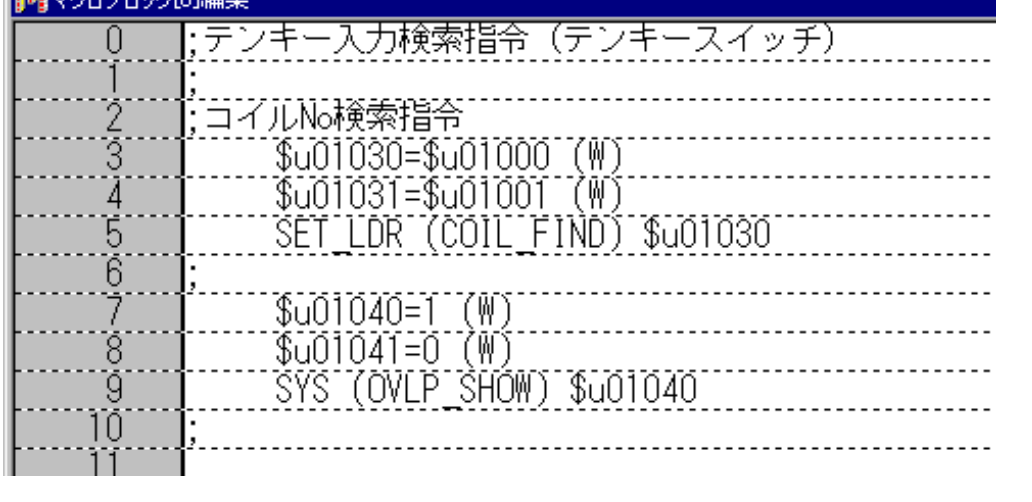

 $7 \quad 9$  (\$u1001:  $7 \quad 9$  OFF

 $3\;5$  (\$u1000)

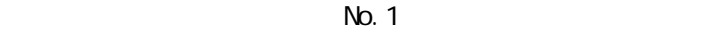

 $7~9$   $QFF$ 

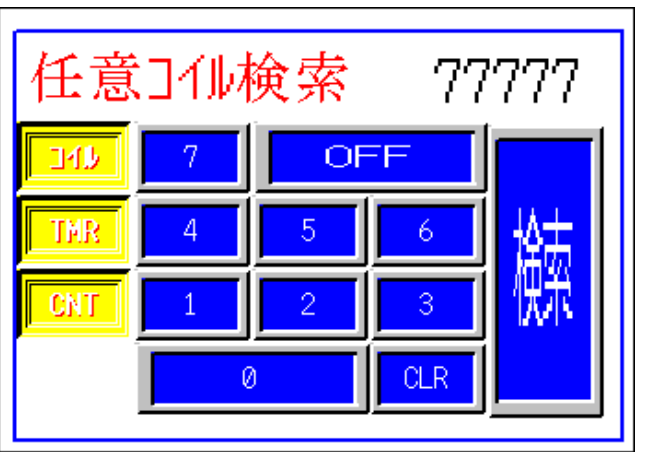

 $\alpha$  on  $\alpha$ 

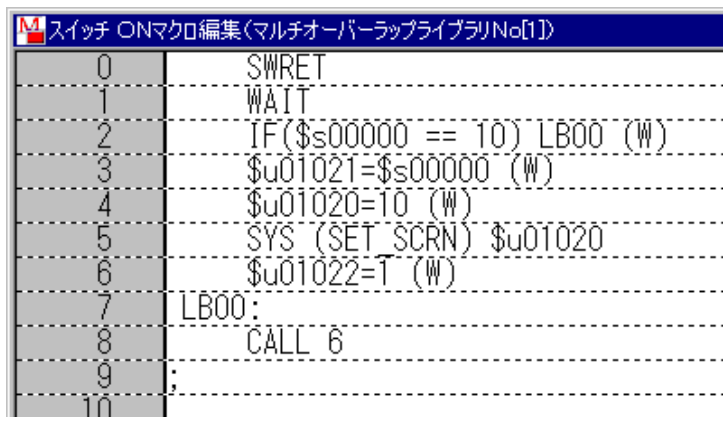

「77777」:テンキー入力表示 \$u1000  $N<sub>0</sub>$ . 6 TMR CNT 3 1

\$u1001

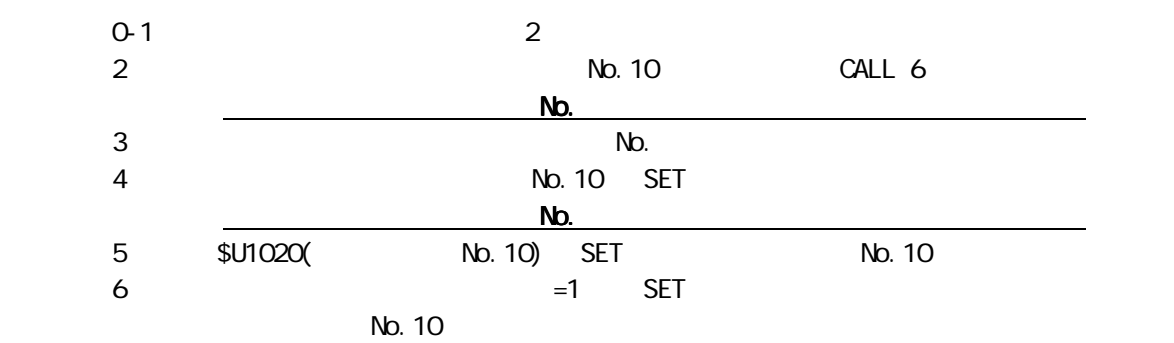

・「コイル」スイッチの ON マクロ

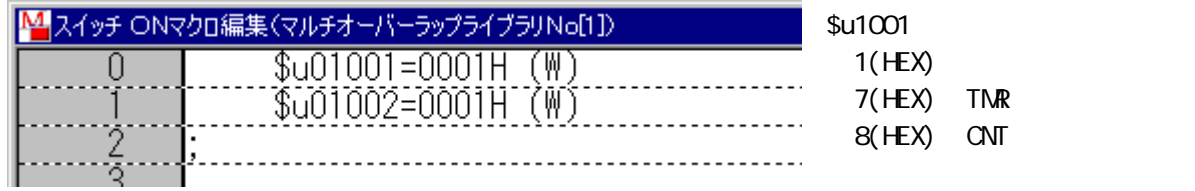

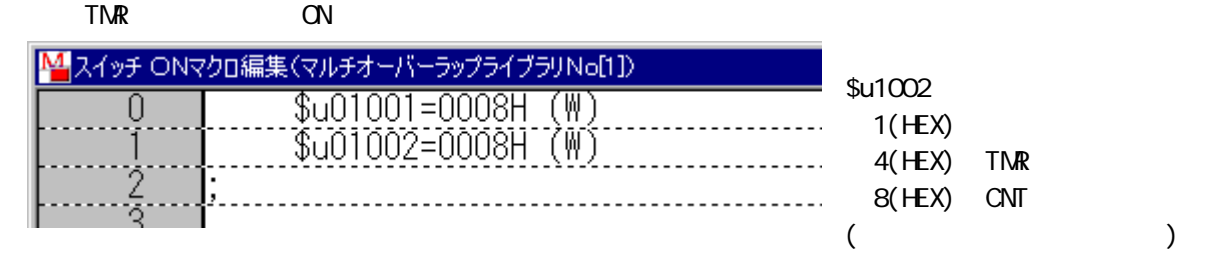

CNT ON <mark>M</mark> スイッチ ONマクロ編集(マルチオーバ・ -ラップライブラリNo[1])  $\overline{0}$  $\sqrt{0.01001} = 0.007$ H 孤  $\binom{W}{N}$ \$G01002=0004HT 

No. 1 ON

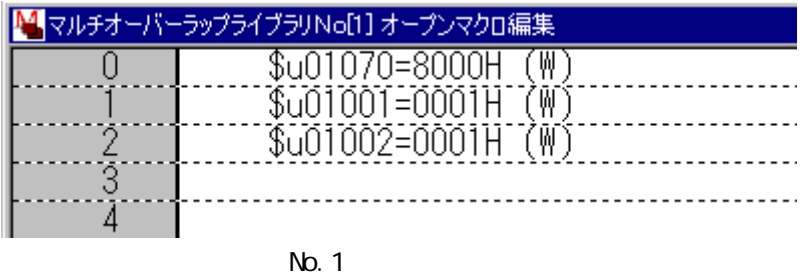

CN O  $1 - 2$ 

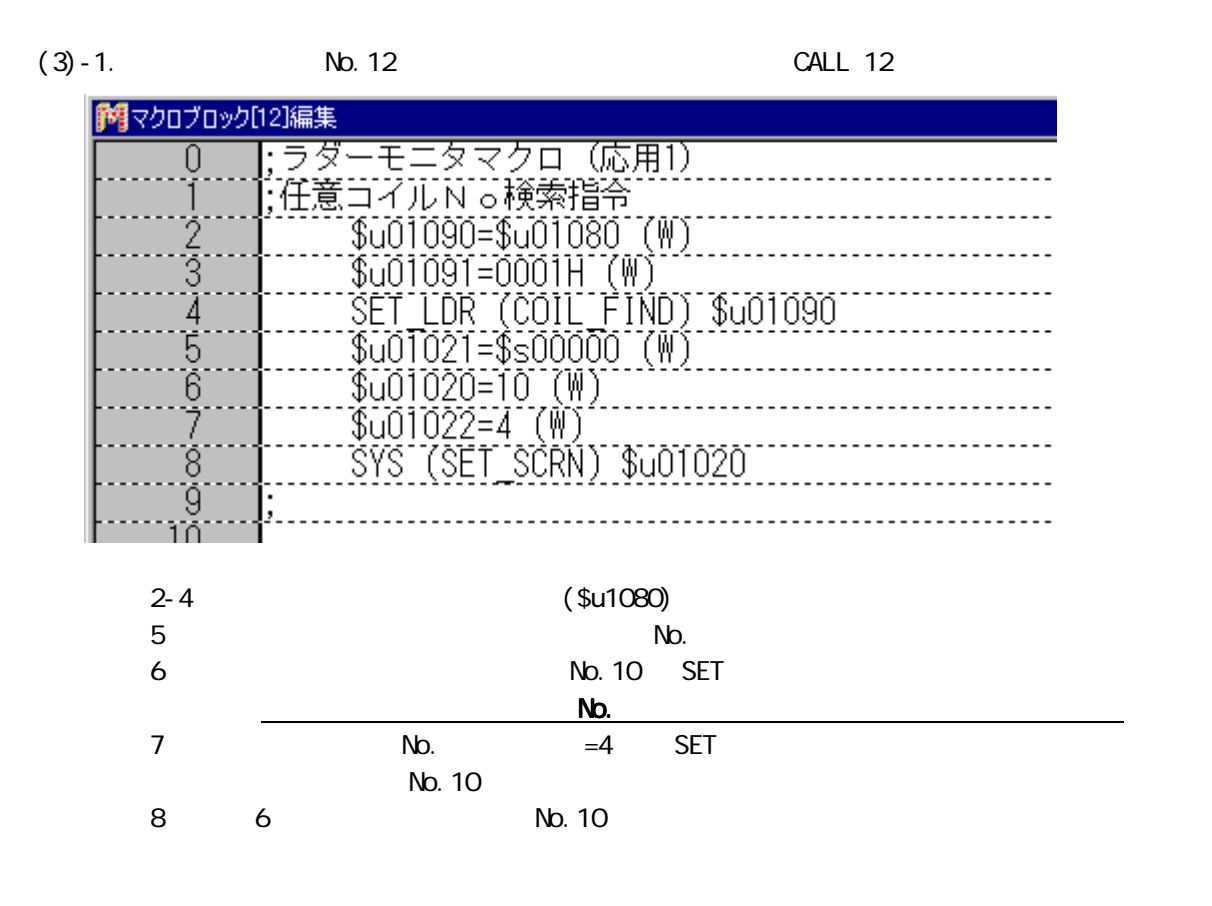

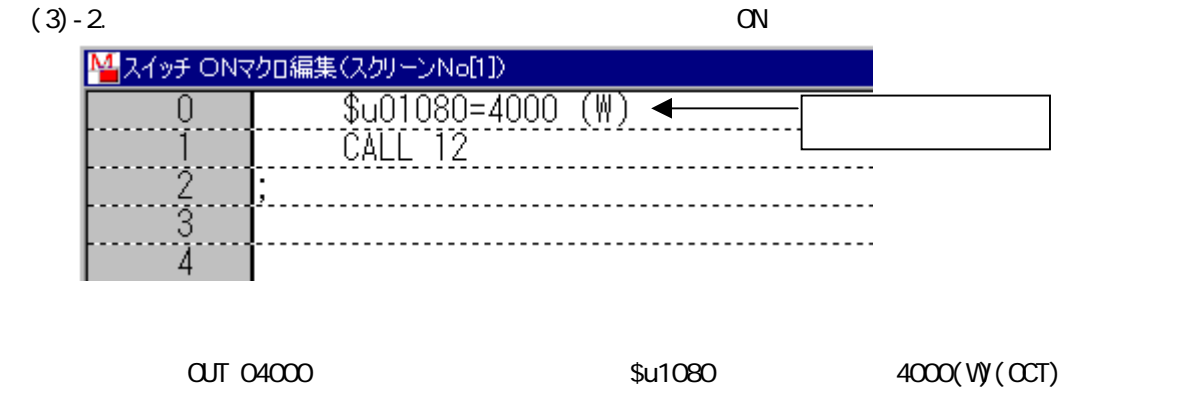

 $6000$  ON  $04000$ 

 $\epsilon$ 000  $\epsilon$ 

 $(4)$ 

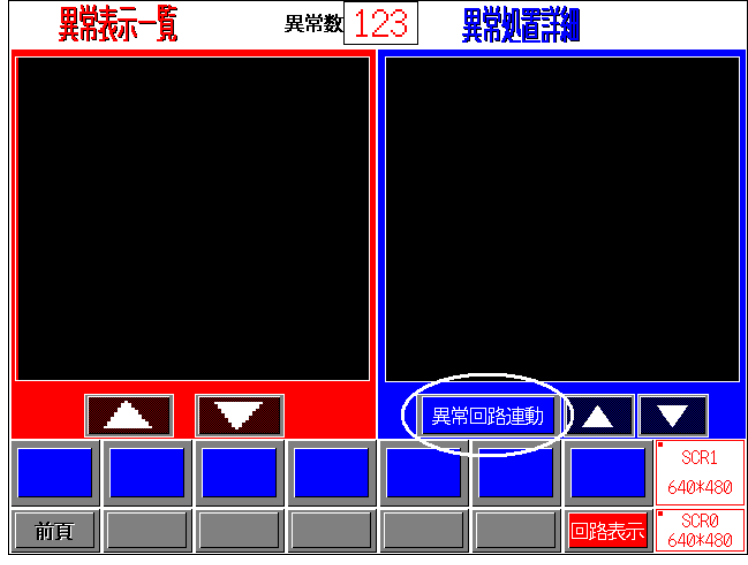

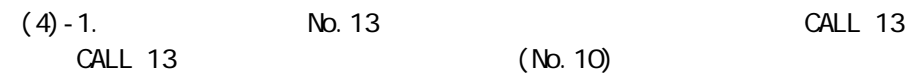

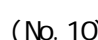

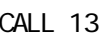

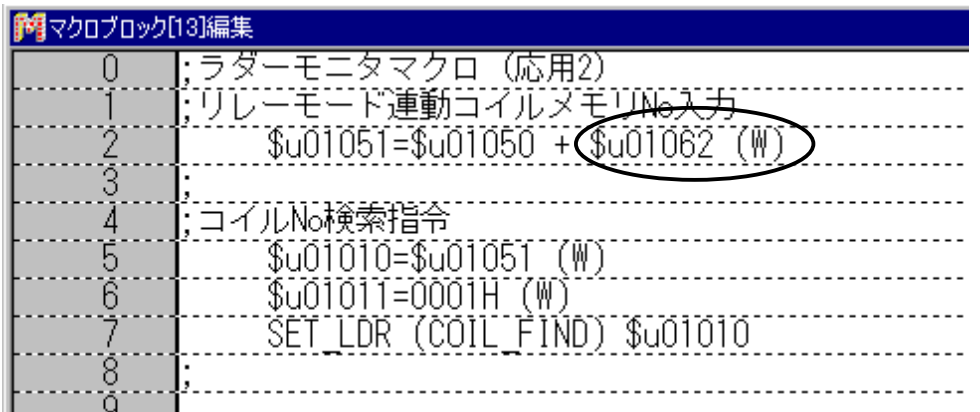

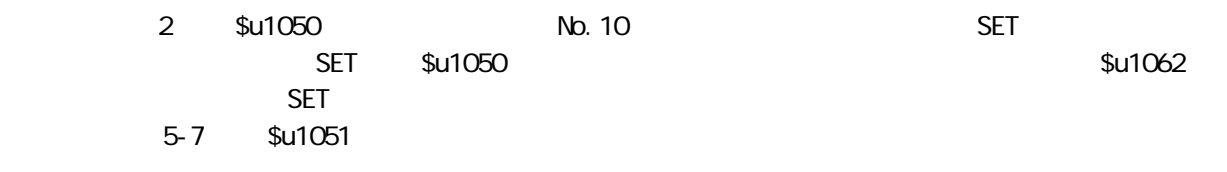

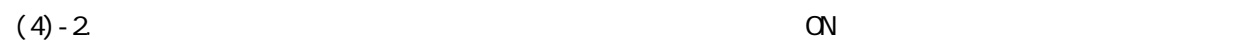

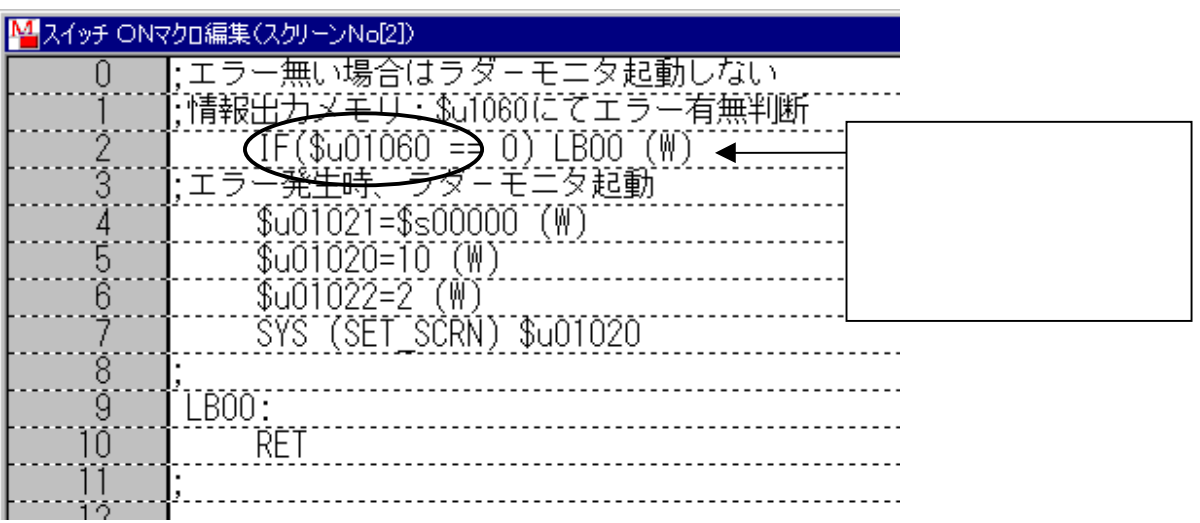

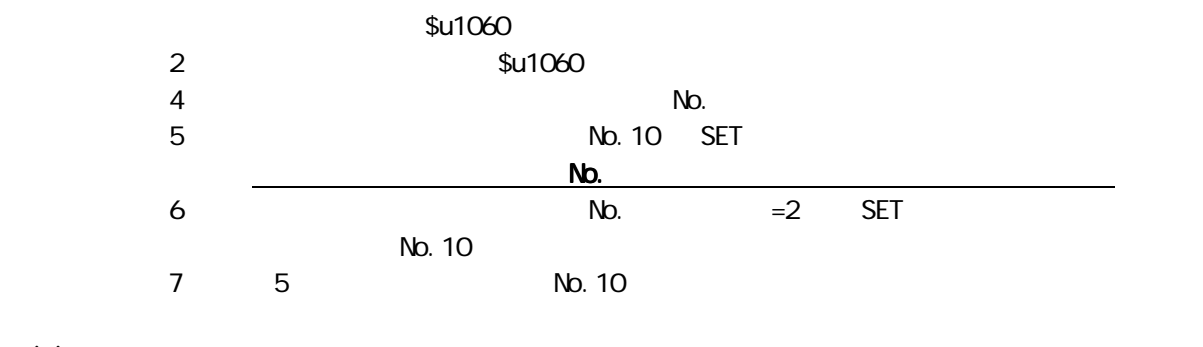

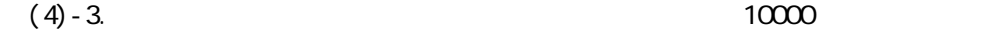

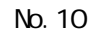

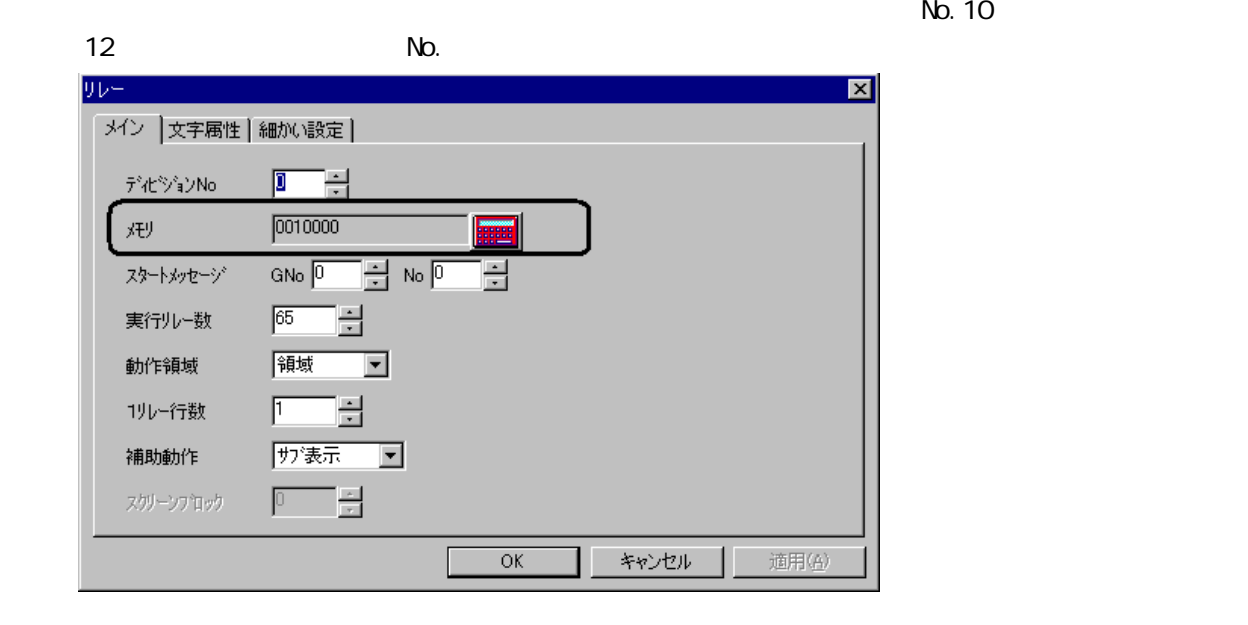

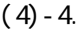

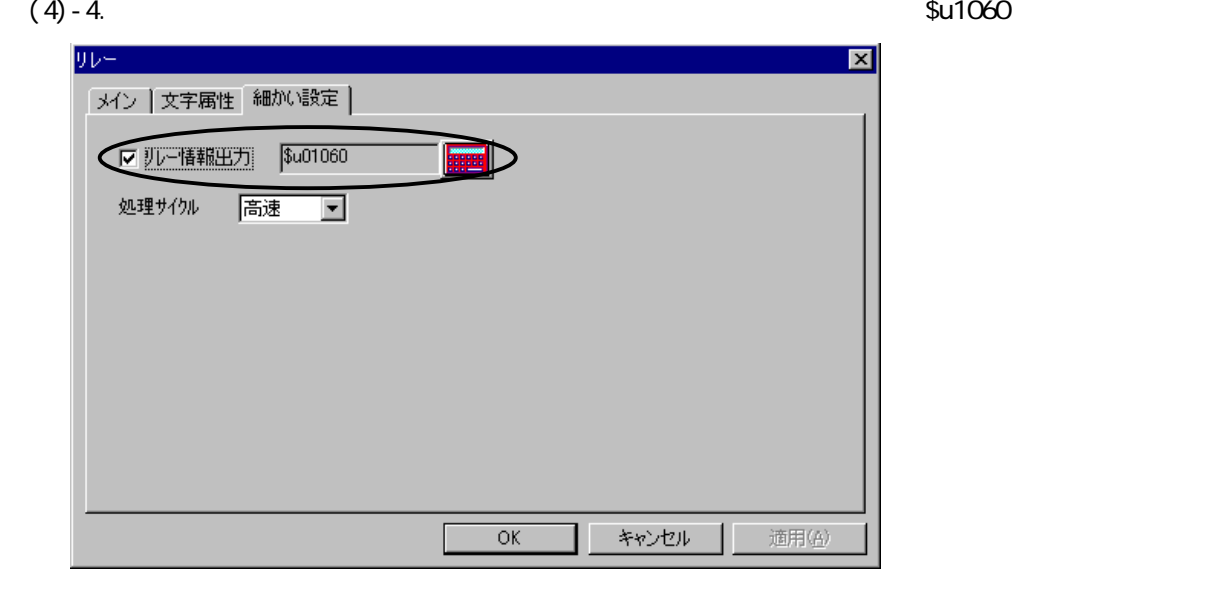

 $\frac{1}{2}$  Su1060  $\frac{1}{2}$  Su1062 BIT

 $(5)$ 

y.

◇SET\_LDR:T\_FIND

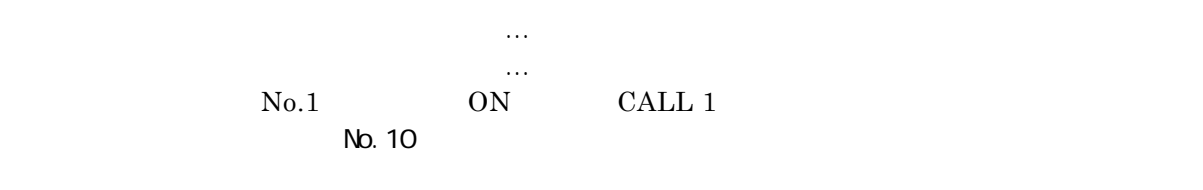

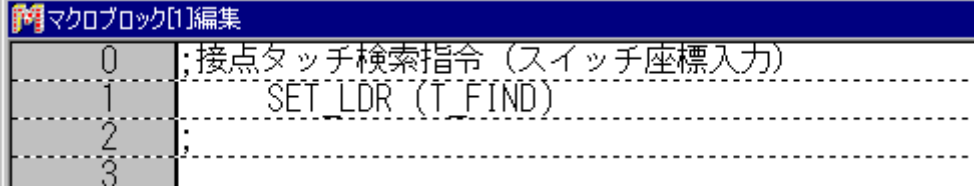

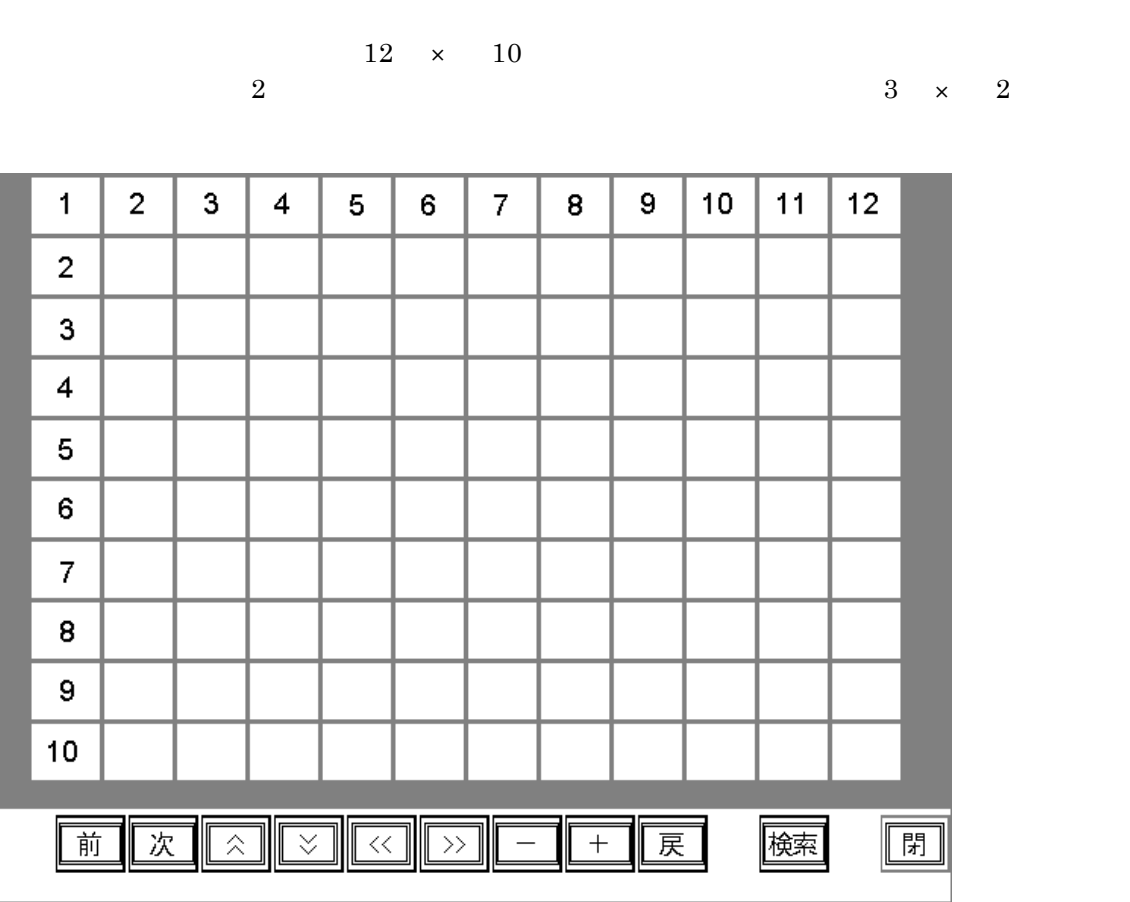

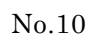

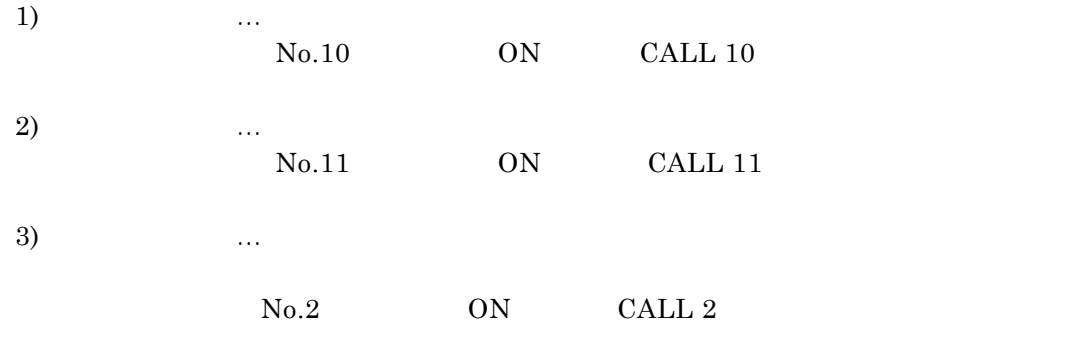

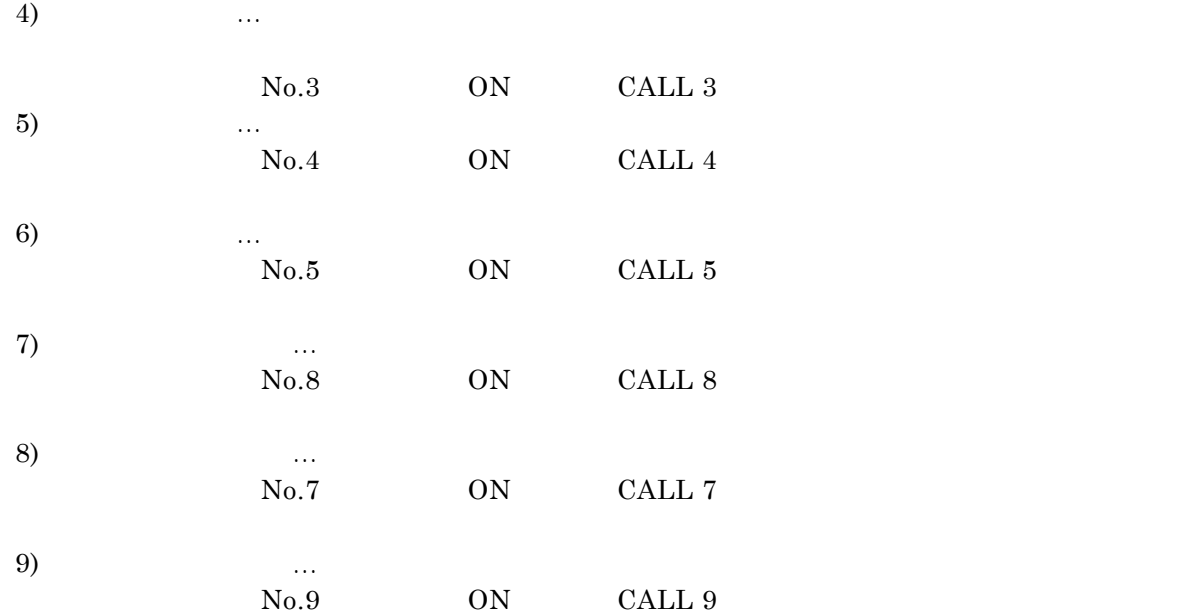

 $(6)$ 

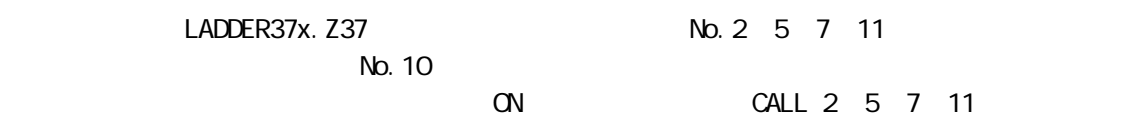

SET\_LDR: UP\_SCROLL<br>No. 2

 $\nabla$ . 2  $\nabla$  CALL 2  $\Gamma$ 

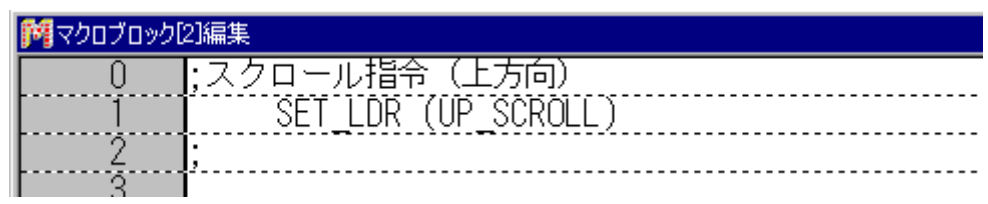

SET\_LDR: DW\_SCROLL<br>No. 3

CALL 3

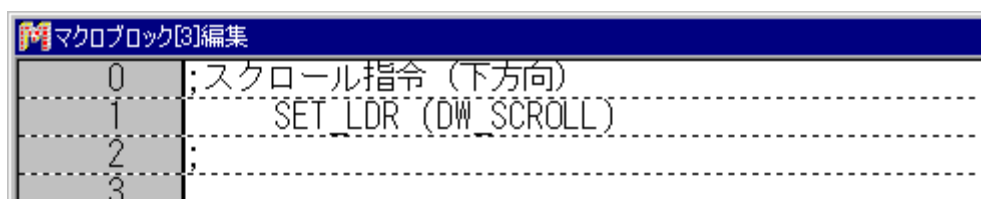

SET\_LDR L\_SCROLL

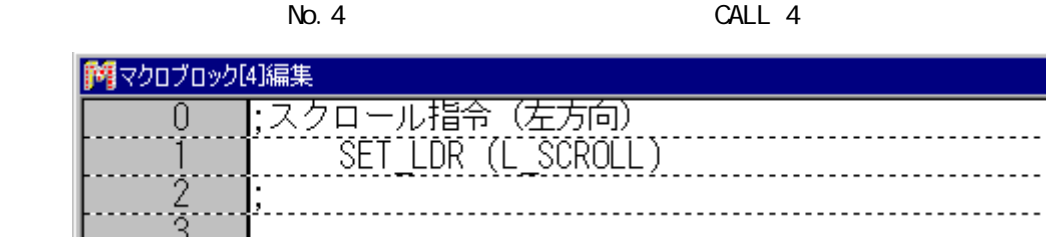

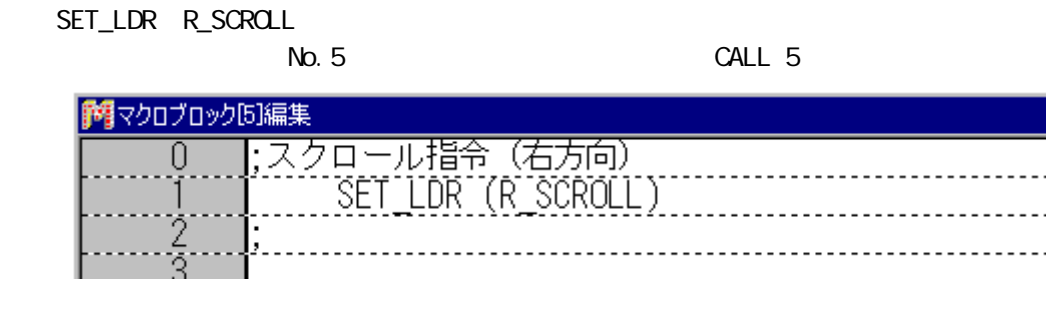

### SET\_LDR FIND-

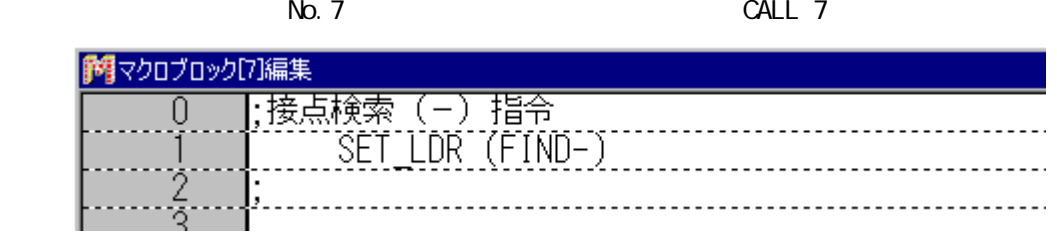

#### ◇SET\_LDR:FIND+

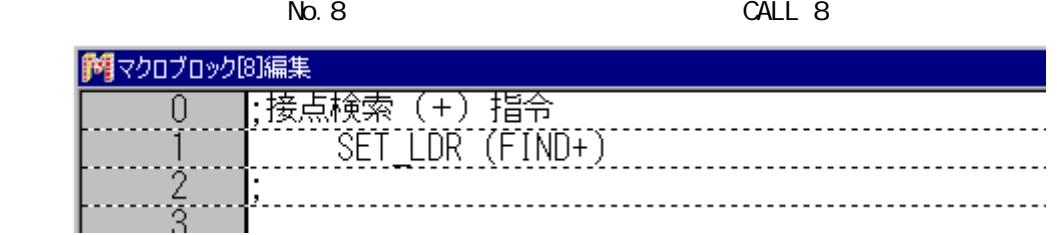

### SET\_LDR F\_RETURN

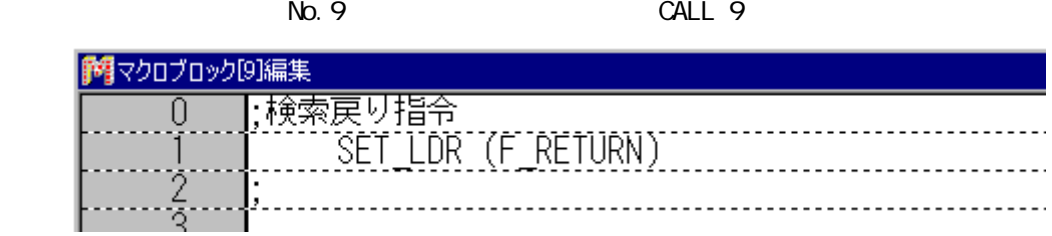

# SET\_LDR: BF\_FIND<br>No 10

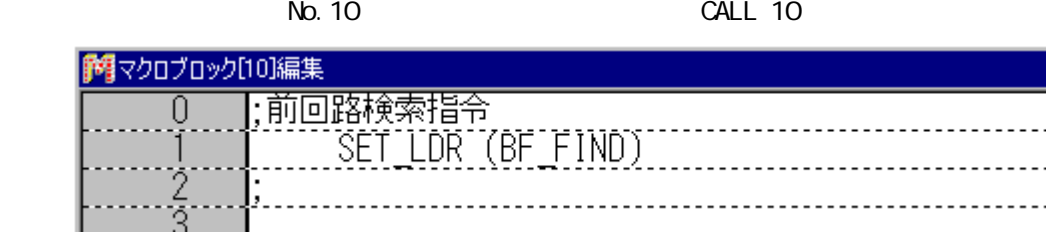

#### SET\_LDR NX\_FIND

 $N_{\text{O}}$ . 11  $CALL$  11

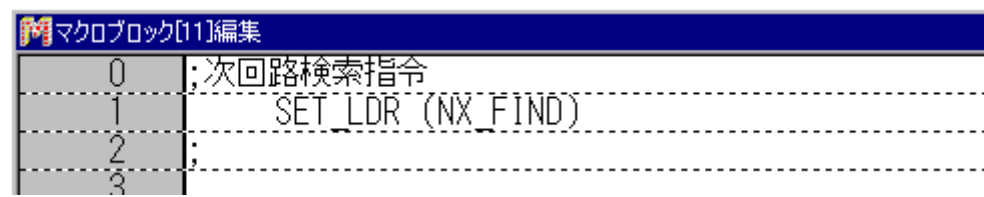

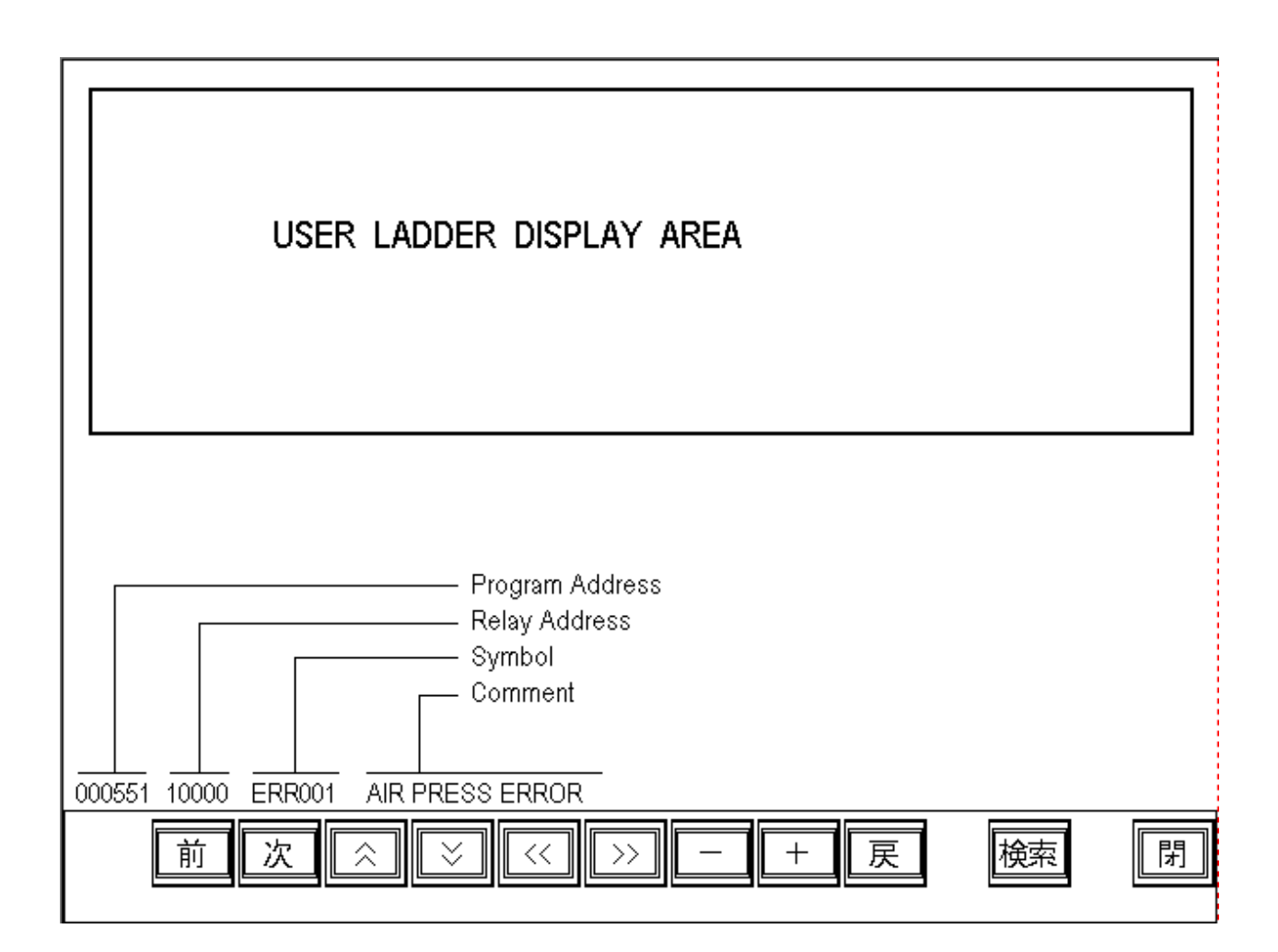

 $(1)$ 

## $(2)$

TMR CNT

 $(3)$ 

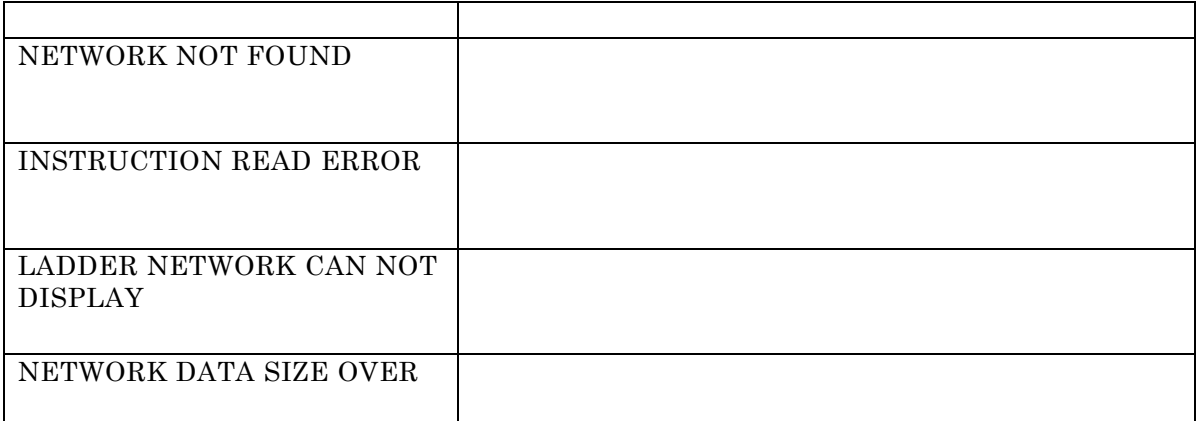

◎エラーNo.(下表を参照ください。)

| エラーNo. | 内 容                           | 対処方法                                                                                    |
|--------|-------------------------------|-----------------------------------------------------------------------------------------|
| 27     | 通信エラー 受信コード"27"               | コントロールユニットのメモリ保護(プロテクト)スイ                                                               |
|        | (画面全体に表示)                     | ッチをOFFにして、再度通信を行ってください。                                                                 |
| 150    | ラダーモニタプログラム未登録<br>(画面左下に表示)   | ラダーモニタ機能を使用する設定なのに、ラダー<br>モニタプログラムがZM本体に存在しません。<br>(拡張プログラムとして転送されていません)                |
| 151    | ラダーモニタプログラム機種不一致<br>(画面左下に表示) | ラダーモニタプログラムを使用しているのにI/Fド<br>ライバがシャープJWシリーズPGポート用のドラ<br>イバでありません。<br>(I/Fドライバの機種が適合しません) |
| 152    | ラダーモニタプログラム未対応言語<br>(画面左下に表示) | ラダーモニタプログラムを使用しているのに言語<br>フォントが日本語でありません。<br>(旧バージョンのラダーモニタプログラムは英語対<br>応していなかったために設定)  |
| 153    | ラダーモニタプログラム使用不可<br>(画面左下に表示)  | ラダーモニタ機能を使用する設定であるが、他の<br>条件等で使用できません。<br>通常は発生しません。                                    |

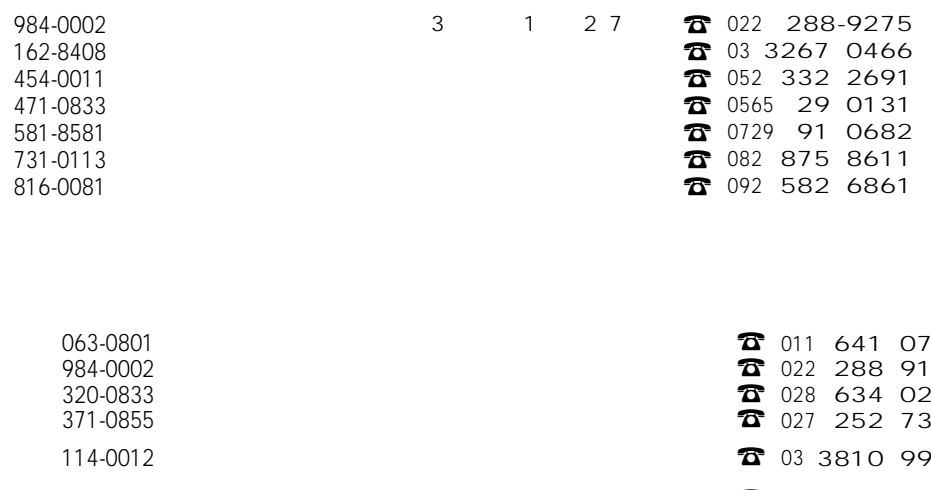

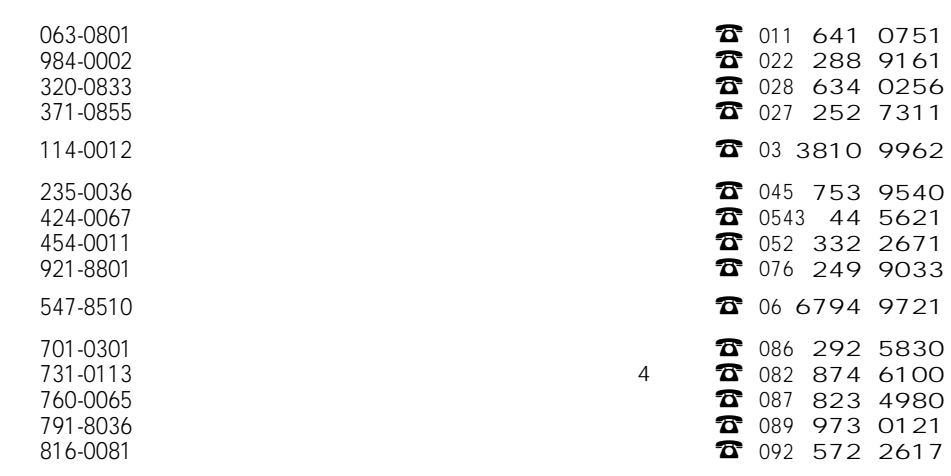

# シャースマニファクチャリンクジステム株式会社

581-8581

 $1 \quad 33$  $\overline{4}$ 

http://www.sharp.co.jp/sms/

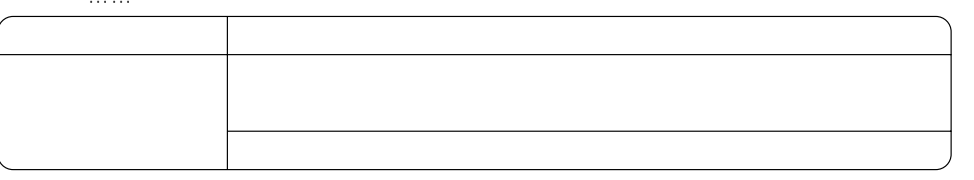

TINSJ5409NCZZ 03B 0.1 O 2003 2